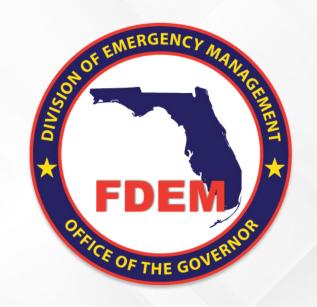

### Hazard Mitigation Grant Program State-Wide Applicant Briefing Hurricane Idalia (DR-4734)

Mitigation Bureau
Florida Division of Emergency Management
03/18/24

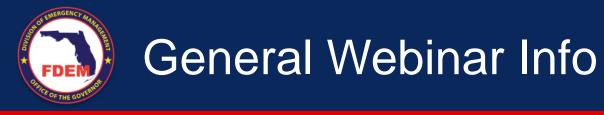

- This webinar will be recorded and posted on the State's HMGP site for later viewing
- All lines will be muted for the duration of the webinar
- If you have a question or issue during the presentation, please submit it through the webinar chat
- All questions asked during the webinar will be answered either at the end or in the meeting minutes afterwards

# General Webinar Info

- Welcome and Introductions
- HMGP Overview
  - Programmatic
  - Engineering
  - Environmental and Historic Preservation
- DEMES Overview
- Closing Remarks

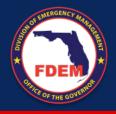

## Welcome and Introductions

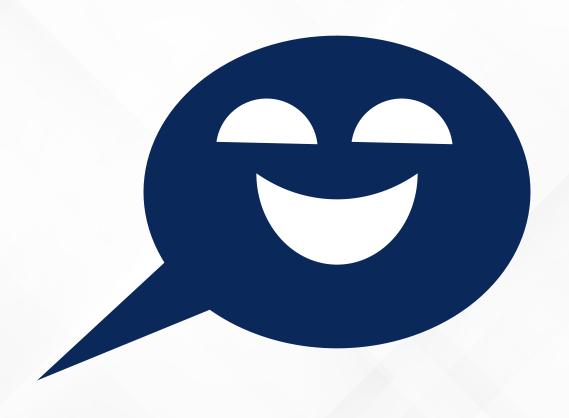

## Programmatic

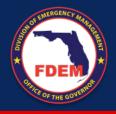

## What Does Mitigation Do?

Mitigation breaks the cycle of disaster, damage, reconstruction and repeated damage

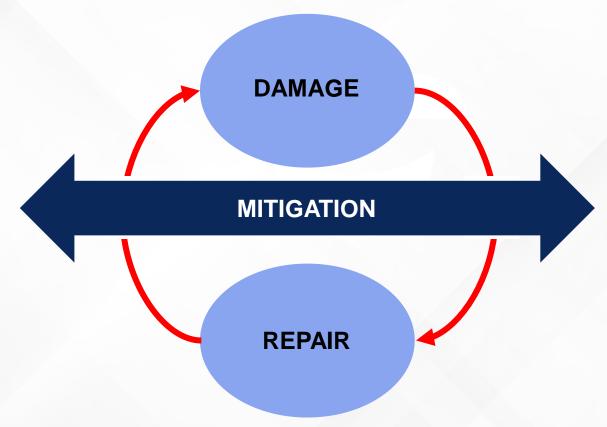

\$6 is saved in future disaster costs for every \$1 of hazard mitigation spent

Natural Hazard Mitigation Saves: 2017 Interim Report (https://www.nibs.org/page/mitigationsaves)

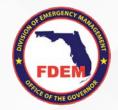

### Mitigation Bureau Grant Programs

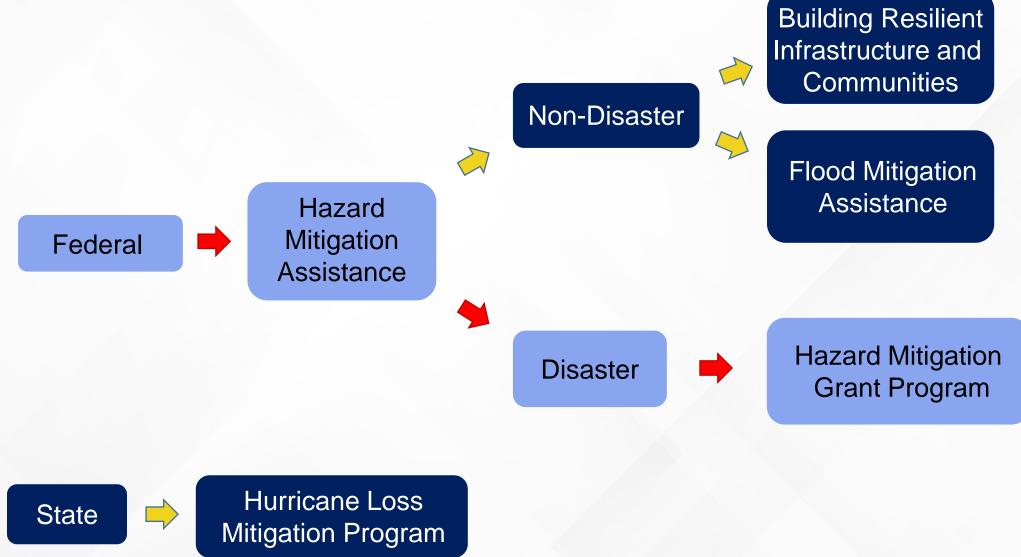

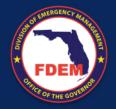

## **HMGP** Authority and Regulations

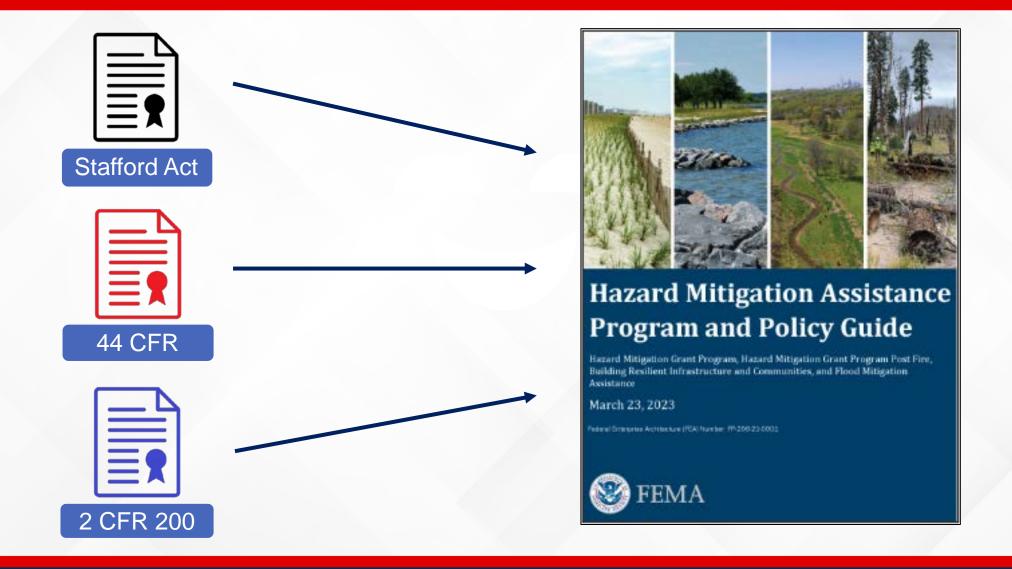

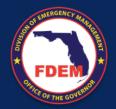

#### Post-Disaster Mitigation Funding

# Hazard Mitigation Grant Program (404)

- Vulnerable to any natural event, not just declared event
- Can be used on private property
- Project can not be eligible under any other federal program
- Must be cost-effective and meet other performance criteria

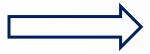

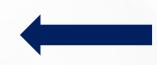

#### **Public Assistance (406)**

- Damaged by the event and site-specific mitigation
- Located within defined declaration area
- Can not be used for private property
- Project can not be eligible under any other federal program
- Facility must be in active use at time of disaster

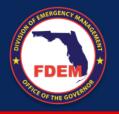

#### Administrative Rule 27P-22, F.A.C.

# Local Mitigation Strategy (LMS)

- Establishes LMS Working Groups
- Outlines project selection process
- LMS Annual Update
- Additional LMS Requirements

# Hazard Mitigation Grant Program (HMGP)

- Outlines project eligibility
- Establishes funding allocation
- Sets proportion snapshot date
- Outlines application process

All must go through the Local Mitigation Strategy Working Group of the county where the project will take place:

# **Certain Private Non-Profit Orgs.**

- Medical
- Residential Health Care Facilities
- Educational
- Emergency Utility
- Houses of Worship\*

\*If you have been considered eligible for PA, you are most likely an eligible applicant

#### **Government Entities**

- State Agencies
- Local Governments and Agencies
- Special and Regional Districts

**Tribal Nations** 

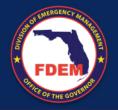

## Program Funding

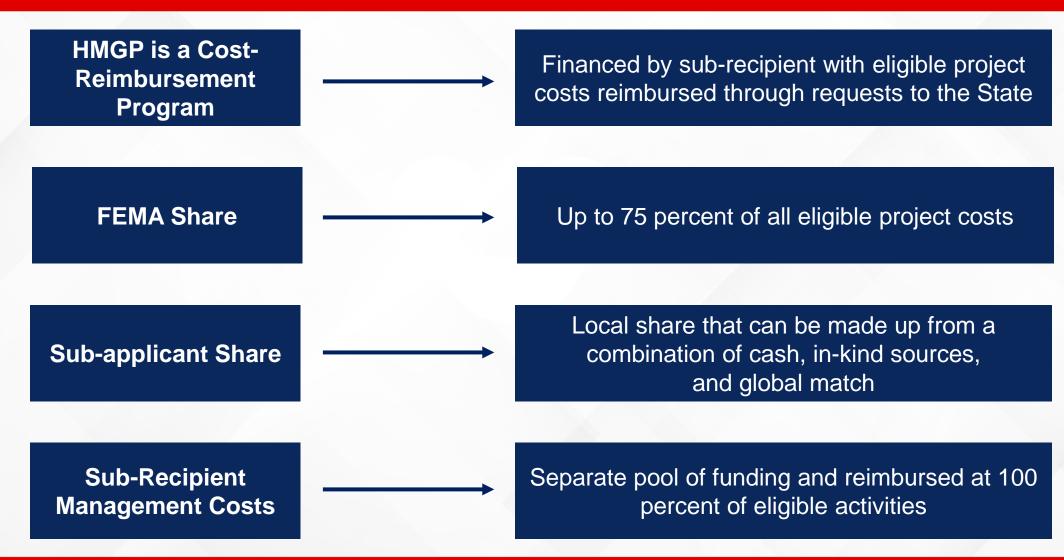

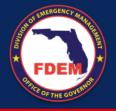

## Three-Tiered Funding System

- FEMA provides State with initial HMGP funding amount
- State determines county allocations based on the prorated share of federal disaster funds spent in their county on:
  - Public Assistance (PA)
  - Individual Assistance (IA)
  - Small Business Administration (SBA)
- State published a Notice of Funding Availability (NOFA) which contains allocations of all designated counties

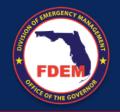

### Three-Tiered Funding System

#### Tier One

Initial allocation of submitted and eligible projects will be funded in order of priority as endorsed by the LMS Working Group

#### Tier Two

Any allocation remaining after all eligible projects in any designated county are funded will go to another designated county Working Group with a partially funded project contained in original submission

#### Tier Three

If funds remain after the Tier Two funding process, the un-obligated funds will be provided to any applicant statewide with a project application submitted within the application period, on a first-come-first-serve basis until all available funds are obligated

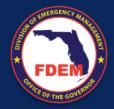

#### HMGP Implementation Timeline

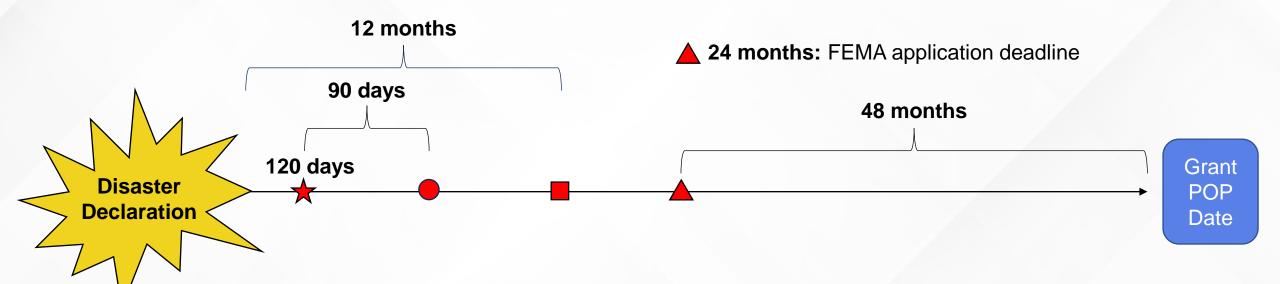

#### **First Actions:**

- Notice of Funding Availability (NOFA) published 120 days post-declaration
- Applicant Workshops
- Subapplication deadline for all funding tiers (90-day application period)

#### Within 12 months:

- FDEM conducts sub-application reviews and recommends to FEMA for approval
- 6-month estimate published
- 12-month application deadline for the State

#### 48 months:

- FEMA project award
- State contracts with SR
- Project starts
- Deliverables completed
- Requests for reimbursements
- Monitoring/Quarterly reporting
- Request for Final Inspection
- Closeout procedures

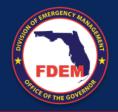

## Role of the Sub-Applicant and Sub-Recipient

#### **During Open Application Period**

- Coordinate with LMS Working Group
- Secure non-federal funding source(s)
- Ensure project is endorsed by LMS
   Chairperson/Vice-Chairperson
- Register as a user in FDEM Portal
- Submit a signed fully completed HMGP application and required attachments
- Respond to requests for information in a timely manner

#### **Post-Award**

- Perform project in accordance with approved scope of work and schedule
- Submit quarterly reports to State no later than the 15<sup>th</sup> of the month (after the quarter ends)
- Audit projects in accordance with 44 CFR
   Part 14
- Communicate any and all issues to assigned
   Project Manager

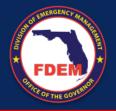

## What makes an eligible HMGP project?

#### Planning Requirements:

- Approved County LMS Plan
  - Jurisdiction/sub-applicant must adopt the County LMS Plan (excluding eligible private non-profits)
- Project appears on the LMS Prioritized Project List (PPL)
- Cost shown on Endorsement Letter matches PPL and subapplication (within \$500)
- Project consistent with LMS Goals and Objectives
- Project endorsed by LMS Chairperson/Vice-Chairperson

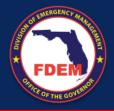

## What makes an eligible HMGP project?

#### Conformance with Hazard Mitigation Assistance (HMA) Guidance:

- Cost-effective, technically feasible, and effective mitigation
- Environmental and Historic Preservation Requirements
- National Flood Insurance and Special Flood Hazard Area Requirements
- Any application State and local codes

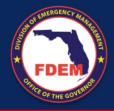

## What makes an eligible HMGP project?

#### Conformance with Notice of Funding Availability (NOFA):

- Application submission process
  - HMGP Application (1\_2020)
- Submission deadlines
- State requirements
- Eligibility requirements

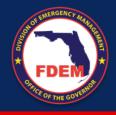

## Eligible Project Activities

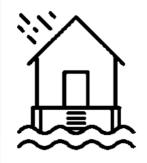

Elevations
Acquisitions
Dry Floodproofing
Flood Risk Reduction

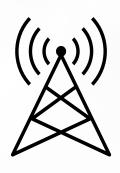

Critical Facility Generators
System Retrofits

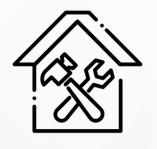

Structural Retrofitting Infrastructure Retrofitting

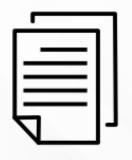

Mitigation Planning\*
Planning Initiative Funds Only

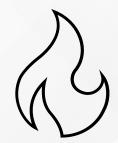

Wildfire Mitigation

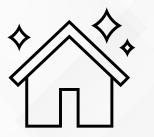

New Construction\*
Safe rooms, Code Plus, Mitigation
Reconstruction, WWTP Relocation

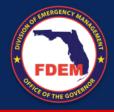

## Previously Funded HMGP Projects

- Acquisition
- Elevation of structures
- Elevation of critical infrastructure
- Catch basins/water retention projects
- Wetland restoration
- Flood proofing of non-residential structures
- Drainage improvements
- Flood control gates
- Erosion and sediment control projects

- Lift/pump station retrofits
- Structural hazard control or protective actions
- Retrofitting wastewater treatment plant
- Water diversion
- Shuttering/wind protection measures
- Sewer backup protection

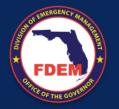

#### LMS Endorsement Letter

- Must have priority number and budget (total project cost and federal share at a minimum)
- Must identify how project meets LMS goals and objectives
- Signed by LMS Chairperson/Vice-Chairperson
- Applications without an LMS endorsement letter will NOT be processed
- Template Endorsement Letter can be found in Appendix C of NOFA

| Date                                                 |                                                                               |                                                                        |                                                                                                    |                                                                   |                                             |
|------------------------------------------------------|-------------------------------------------------------------------------------|------------------------------------------------------------------------|----------------------------------------------------------------------------------------------------|-------------------------------------------------------------------|---------------------------------------------|
| Division of E                                        | Ohuwe, State Hazaro<br>Emergency Manager<br>ard Oak Boulevard T<br>99-2100    | ment                                                                   | ficer Florida                                                                                              |                                                                   |                                             |
|                                                      | ard Mitigation Grant I<br>ster Name                                           | Program (HMC                                                           | GP) applications for <mark>F</mark>                                                                        | FEMA XXX-DR-FL                                                    |                                             |
| Dear Mrs. D                                          | huwe:                                                                         |                                                                        |                                                                                                    |                                                                   |                                             |
|                                                      | bjectives (in accorda                                                         | ince with the C                                                        | ode of Federal Reg                                                                                         | ulations 44 §201.6)                                               |                                             |
| goals and ol                                         | bjectives (in accorda<br>ent) inthe order that                                | County LMS g<br>they are to be                                         | roup therefore prese                                                                                       | nts the projects be                                               |                                             |
| goals and ol                                         | bjectives (in accorda<br>ent) inthe order that                                | County LMS g<br>they are to be                                         | roup therefore prese                                                                                       | nts the projects be                                               | low (or in                                  |
| Thethe attachm  Funding Priority  1.                 | ent) inthe order that  FEMA  Project Name or Description  Project name        | County LMS g they are to be A XXX-DR-FL Applicant Applicant            | roup therefore prese<br>considered for fund<br>Disaster Name<br>Goal/Objective<br>Implemented<br>3. B. (2) | ents the projects beling.  Estimated Total Project Cost \$000,000 | Estimated Federal Share \$000,000           |
| goals and ol The the attachm Funding Priority  1. 2. | ent) inthe order that  Project Name or Description  Project name Project name | County LMS g they are to be  A XXX-DR-FL Applicant Applicant Applicant | roup therefore prese considered for fund  Disaster Name Goal/Objective Implemented  3. B. (2) 1. A. (4)    | Estimated Total Project Cost \$000,000                            | Estimated Federal Share \$000,000 \$000,000 |
| goals and ol The the attachm Funding Priority        | ent) inthe order that  FEMA  Project Name or Description  Project name        | County LMS g they are to be A XXX-DR-FL Applicant Applicant            | roup therefore prese<br>considered for fund<br>Disaster Name<br>Goal/Objective<br>Implemented<br>3. B. (2) | ents the projects beling.  Estimated Total Project Cost \$000,000 | Estimated Federal Share \$000,000           |

# Pre-Award Costs

- Only eligible costs incurred after Presidential Declaration Date
- Pre-construction soft costs
  - Activities such as engineering, modeling, permitting, environmental studies, etc.
- Must be approved by State and FEMA
- A request must be submitted with application
- Cannot include construction
- If not approved, costs incurred are sole responsibility of the subapplicant

# Global Match

The Global Match (GM) option allows for sub-recipients to leverage other mitigation efforts at the local level to help offset the non-federal match requirement of HMGP projects

#### Main Requirements:

- Must be funded with 100% non-federal funds
- Must be submitted within the same disaster as the project it's matching
- Must be an eligible project type under the HMGP and meet all HMGP criteria (full review)
- Must not begin prior to approval from State and FEMA
- Requires separate GM application to be submitted under the same disaster
  - Subapplication(s) (for project(s) requesting HMGP federal funds) + HMGP Subapplication for GM Project
- Cannot be phased

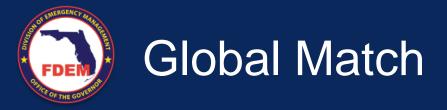

#### **PROS**

- Great for projects that need financial help
- Benefits can be shared across counties
- Leverage ongoing mitigation efforts
- Encourage more local participation

#### CONS

- Timing
- If GM project falls through, all projects revert to 75/25
- GM project must go through same HMGP review
- GM project can't start until under State contract

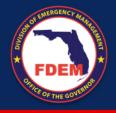

### Sub-Recipient Management Costs

- SRMC is available upon request
  - 5 percent of the HMGP award set-aside for sub-recipients for every disaster
  - Keep management funds and project funds separate
  - Must be requested at the time of application for specific activities
  - Indirect and/or administrative costs only
  - Per project, SRMC cannot exceed 5 percent of the total project costs (75/25), or 5 percent of the proportional federal share if cost-share is below 75 percent federal\*

\*Application assumes 75/25 cost-share in calculation, but if Federal cost-share ends up < 75%, SRMC will be lower based on new proportion (federal share/0.75 = applicable total project cost for SRMC)

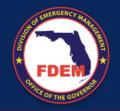

### Sub-Recipient Management Costs

Management costs are any indirect costs and administrative expenses that are reasonably incurred by a recipient or subrecipient in administering an award or subaward

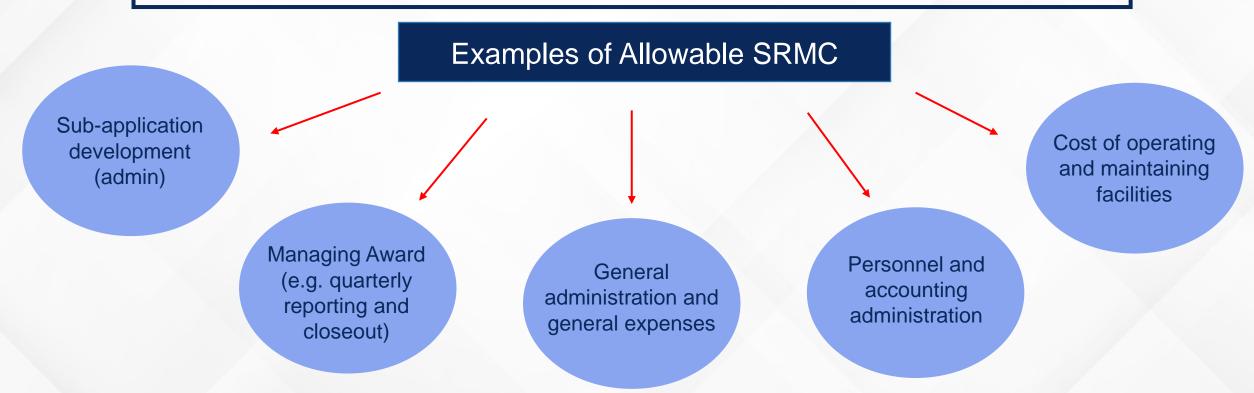

# FDEM Portal

- Request Access ASAP!
- See NOFA for access request instructions
- Deadline to request access closes @ 5:00PM (EDT), April 30th
- All applications are due in DEMES by 11:59PM (EDT) on the application deadline

#### Hurricane Idalia (DR-4734):

- FDEM Portal Access Request Deadline
  - Tuesday, April 30, 2024, 5:00PM (EDT)
- Hard-Copy Submittal Deadline
  - Tuesday, April 30, 2024, 5:00PM (EDT)
- FDEM Portal Submittal Deadline
  - Tuesday, April 30, 2024, 11:59PM (EDT)

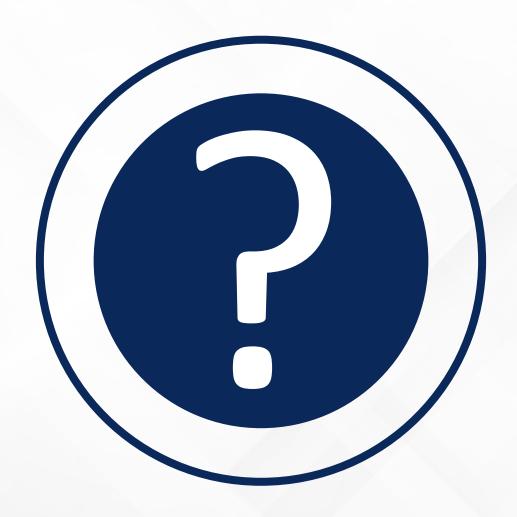

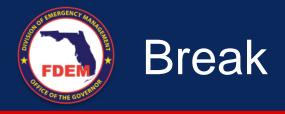

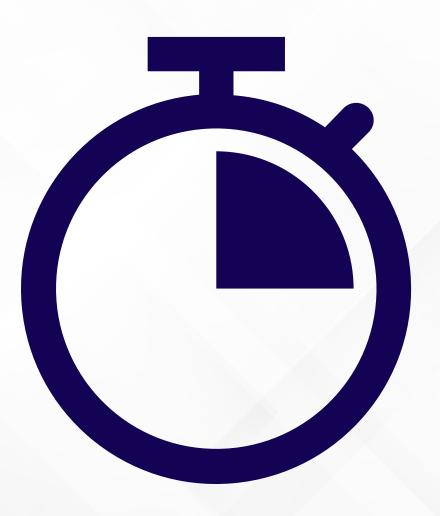

# Engineering

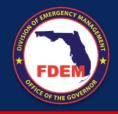

### **Technical Application Review**

Three simultaneous reviews after submitting your application:

## PROGRAMMATIC REVIEW

Project Manager (PM)

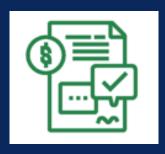

## ENGINEERING REVIEW

Engineering (ENG) Specialist

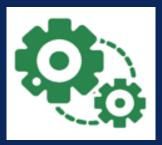

## ENVIRONMENTAL REVIEW

Environmental (EHP) Specialist

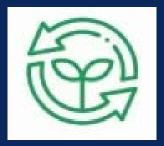

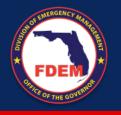

## Technical Application Review

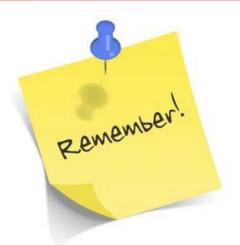

The FDEM Technical Team is responsible for working with Florida Sub-applicants to ensure their project application meets all requirements and will have a smooth award process with FEMA.

We are on your side and want the best for your project. Our performance is based on awarded mitigation projects.

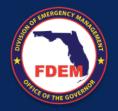

## Engineering Review

#### **Purpose**

- Complete application engineering review on behalf of FEMA.
- Application completeness.
- Compliance with HMGP:
  - Project Eligibility
  - Feasibility
  - Cost Effectiveness (BCA)
- Phasing determinations.
- Construction Cost Eligibility.
- Scope of Work.
- Collect adequate supporting documentation.

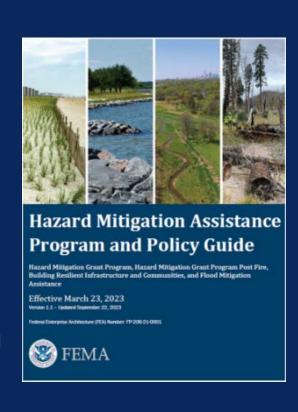

#### Goal

Submit a Project
 Recommendation to FEMA for funding approval.

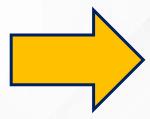

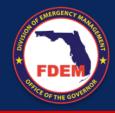

#### Key Application Info for ENG Review

- Clear project type
- Type of hazard
- A detailed description of the problem
- A detailed description of the solution
- Population affected
- Clear project location
- Level of protection
- Complete project worksheet\*

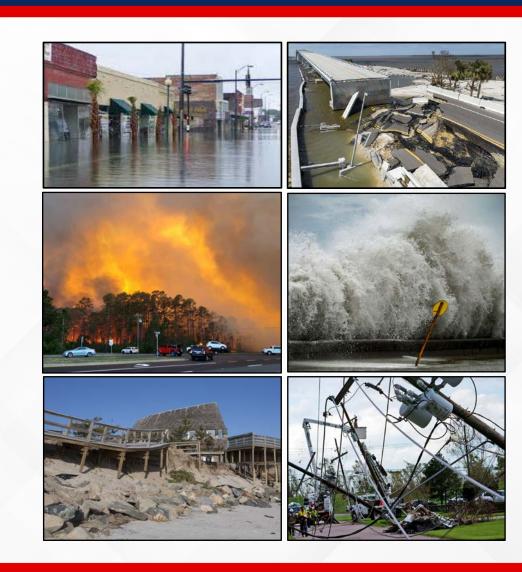

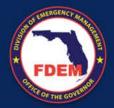

## **Project Worksheets**

What is on the worksheets?

| (FOET)                                                                                                    | AITIGATION Generator Worksheet      |  |  |  |
|----------------------------------------------------------------------------------------------------|-------------------------------------|--|--|--|
| Section I - Project General Information                                                                                                    |                                     |  |  |  |
| Project Name:   Worksheet completed                                                                                                    | by:                                 |  |  |  |
| Name:                                                                                                    |                                     |  |  |  |
| Title:                                                                                                    |                                     |  |  |  |
| Sub-Applicant: Phone:                                                                                                    |                                     |  |  |  |
| Email:                                                                                                    |                                     |  |  |  |
| Section II - Project Cost Information  Metigation Project Cost:  Annual Maintenance Cost:                                                                                                    |                                     |  |  |  |
| Section III - Project Specific Information  The table below allows data entry for up to 4 locations. If your project has more than 4 locations, you can either submit a second Generator Worksheet or attach a separate list, providing the information requested below and in Sections IV, V and VI, as applicable.  Type of proposed generator |                                     |  |  |  |
| D Project Location (address) (Permanent or Porta                                                                                                    |                                     |  |  |  |
| 1 Select - 2 Select -                                                                                                    |                                     |  |  |  |
| 9555                                                                                                    |                                     |  |  |  |
| 3 Select -                                                                                                    |                                     |  |  |  |
| 4 Select -                                                                                                    |                                     |  |  |  |
| Provide the information requested in the table below by using the ID as the reference to the loc                                                                                                    |                                     |  |  |  |
|                                                                                                    | concrete Existing of existing       |  |  |  |
| ID propane, etc.) underground, etc.) (gallons/hours) ATS7 I                                                                                                    | Pad? generator? Generator (kW)      |  |  |  |
| 1 Selec Se                                                                                                    | leci ▼ - Sele ▼                     |  |  |  |
|                                                                                                    | leci - Sele -                       |  |  |  |
| 3 - Selec Se                                                                                                    | leci - Sele -                       |  |  |  |
| 4 Selec_▼ - Se                                                                                                    | lec - Sele -                        |  |  |  |
| If you are not installing a new ATS, please explain why?  If you are not installing a new Concrete Pad, please explain                                                                                                    |                                     |  |  |  |
| why?                                                                                                    |                                     |  |  |  |
|                                                                                                    |                                     |  |  |  |
|                                                                                                    |                                     |  |  |  |
| Page 2 of 6                                                                                                    |                                     |  |  |  |
| Second Mileson                                                                                                    |                                     |  |  |  |
| Bureau of Mitigation Florid                                                                                                    | la Division of Emergency Management |  |  |  |

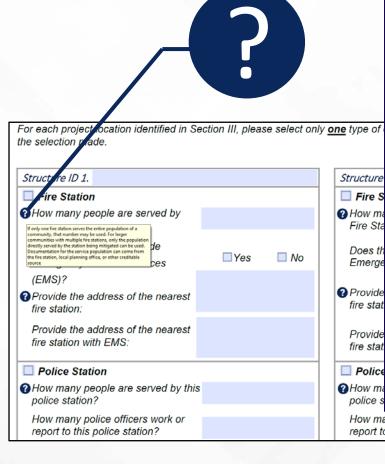

#### GENERATOR(S) WORKSHEET INSTRUCTIONS

Refer to the instructions below. completing the Generator(s) Worksheet.

#### Section I - Project General Information

Project Name: Enter the name of the project title. The title should be short but descriptive (e.g., City of Orlando, Police Station, Backup Generator).

Sub-Applicant: Enter your organization's legal name.

Worksheet completed by: Enter name, title phone number and email of the person completing this Worksheet. This person must have the knowledge and / or the resources to accurately answer all questions and provide supporting documentation, as needed. Information may come from multiple creditable sources.

#### Section II - Project Cost Information

Mitigation Project Cost: Enter the total cost of the project. A lump sum on this worksheet is acceptable for preliminary BCA, but a detailed breakdown attached to your application is required.

Annual Maintenance Cost: Enter the cost associated with maintaining the effectiveness of the components installed as part of the utility mitigation project.

#### Section III - Project Specific Information

Project Location: Provide the physical address(es) of the critical facility(es) that will be supported by the proposed generator(s). For multiple locations, please provide information on Section VI of this worksheet.

Type of proposed generator: From the dropdown menu option, select the proposed type of generator(s):

- <u>Permanent Generator:</u> A permanently installed generator that provides a secondary source of power by being hardwired into the facility's main distribution panel and can be started manually or automatically in the event of a power outage.
- <u>Portable Generator</u>: A non-fixed generator that works with stand-alone applications and is meant to temporarily energize a few critical applications vis external cords.

Type of Fuel Tank: Specify the type of fuel tank, if applicable (e.g., Sub-base, stand-alone above ground, stand-alone underground, etc.)

Fuel Tank Storage Capacity (gallons) & Duration (hours): Specify the fuel tank storage capacity and duration, if applicable. The fuel tank storage capacity and duration must be sufficient to mitigate risk from the natural hazard.

Proposing to install a new ATS? Select "Yes" if you are proposing to install a new Automatic Transfer Switch (ATS) as part of the proposed mitigation project. Select "No" if a new ATS is not necessary and provide an explanation.

Constructing a new concrete Pad? Select "Yes" if you are proposing to construct a new concrete pad to install the new generator. Select "No" if a new concrete pad is not necessary and provide an explanation.

Is there an existing generator? Select "Yes" if there is an existing generator at the project site; Otherwise, select "No".

Specify capacity of the existing Generator (kW): If there is an existing generator at the project site, please specify its capacity.

#### Section IV – Loss of Service

#### FIRE STATION

How many people are served by the Fire Station? If only one fire station serves the entire population of a community, that number may be used. For larger communities with multiple fire stations, only the population directly served by the station being mitigated can be used. Documentation for the service population can come from the fire station, local planning office, or other creditable source.

Does the fire station provide Emergency Medical Services (EMS)? Select "Yes" if the fire station provides EMS or has EMS trained personnel: Otherwise, select "No".

Provide the address of the nearest fire station: The nearest fire station would serve as an alternative station to provide fire protection due to loss of function of the fire station being militinated.

How many police officers report to this police statio

# Scope of Work

- The Scope of Work (SOW) should answer the following questions:
  - What is the proposed project?
  - Will the project solve this problem?
  - Who is affected by the project?
  - Why were alternative solutions not chosen?
  - Who will perform the work?
  - Where is the proposed project location?
  - What is the level of protection the project will provide?
  - What are the code and standards the project will meet?

FEMA's Hazard Mitigation Assistance Job Aids can provide some guidance to help you build your SOW: <a href="https://www.fema.gov/grants/mitigation/job-aids">https://www.fema.gov/grants/mitigation/job-aids</a>

# Cost Estimate

- A detailed budget estimate should be provided (applies to phased projects)
- No lump sums are allowed
- The FDEM Engineering Team will be working directly with all subapplicants and their staff/consultants on budget-related documentation to establish:
  - Final project cost
  - Adequate sources used to build your budget
  - All activities being eligible under HMGP

The cost estimate is your best approach to the final project cost, please try to be as close to reality as possible to avoid any funding issues post award

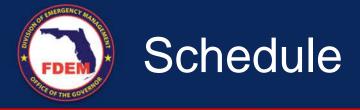

### The Schedule should:

- Reflect the time needed to complete and close out the project
- Should include time for FEMA's review and award process
- Not exceed the federal period of performance
- Align with the SOW and budget
- Ensure the tasks/milestones are aligned with funding obligation
- Incorporate milestones to help measure the progress of the project

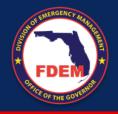

## Application Key Info for ENG Review

### How do succeed on the ENG Review with my application?

# Submit a Complete Application

- Answer all questions.
- Read the guidance.
- Be consistent.
- Clearly explain the problem.
- Clearly explain the project to solve the problem.
- Specify what you are trying to achieve (level of protection).

# **Submit a Complete Project Worksheet**

- Answer all questions on the project worksheet.
- Provide consistent information.
- Provide specific information for the analysis:
  - Losses
  - Benefits
  - Population affected

# Respond to RFI's in a Timely Manner

- RFI's will be sent within 3 business days deadline, be ready to answer on time.
- List the correct person to contact.
- Be ready to contact others that can help you with answers.

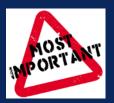

# FDEM OF THE GOVERNOR

## **Common Application Pitfalls**

- Projects proposing maintenance and/or repairs
- Projects proposing capital improvement activities
- Vague scope of work
- Providing a schedule under the SOW section
- Incomplete explanation of problem
- Lack of level of protection
- Ineligible construction activities
- Lump sum project cost
- Under estimating project cost
- Combining programmatic, engineering and environmental RFI's/answers
- Blank/incomplete project worksheet\*

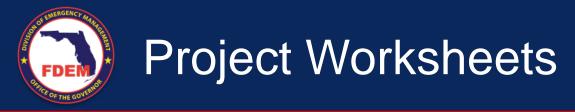

## Why is the project worksheet important?

- Provides information to the FDEM Engineering Team to run a BCA for your project as soon as the application is assigned
- A complete worksheet will expedite the ENG review of your application
- Will allow the State to ask specific questions, reducing the amount of RFI's

Previous version of worksheet will also be accepted

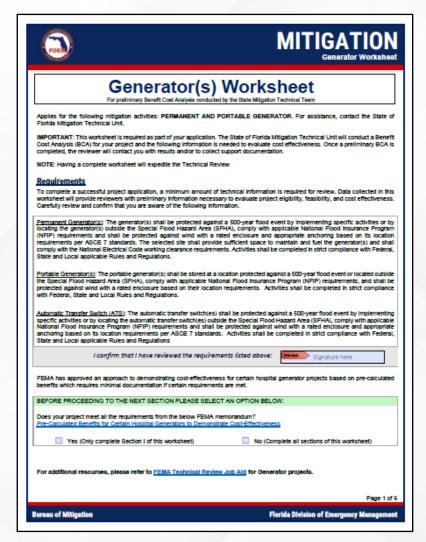

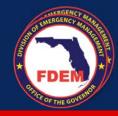

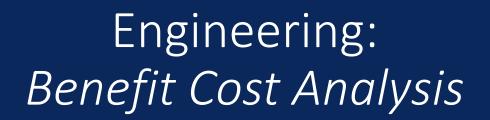

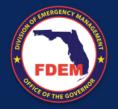

## ENG Team – Benefit Cost Analysis (BCA)

Benefits
Project Cost

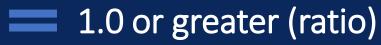

#### **Benefits**

- Avoided Physical Damages
- Avoided Emergency Response
- Avoided Loss of Function
- Avoided Injuries and Casualties
- Non-Traditional Benefits

ENG Team is heavily trained on using the tool and collecting benefits for typical and untypical projects.

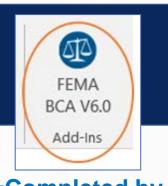

-Completed by TechUnit under all scenarios -

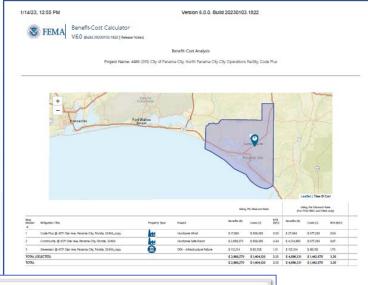

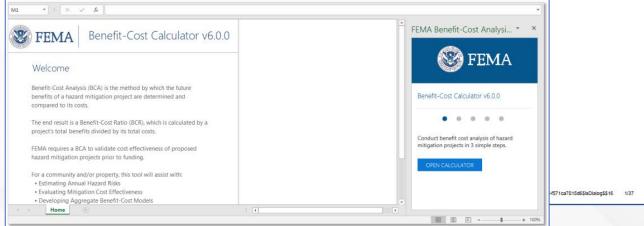

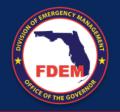

## Benefit Cost Analysis - Options

1

2

3

### **Modeled Damages**

Uses available technical data to enter info into the tool and allowing it to calculate damages and benefits.

- Flood Insurance Study
- Elevation Certificate
- Property Appraiser
- ASCE 7-16
- FDOT Traffic counts
- Other

### **Historical Damages**

Uses available historical records

- Flooding pictures
- Insurance claims
- Homeowner affidavits
- Historical road closures
- 911 records
- Utility outages
- Other

# Professional Expected Damages

Using expected damages calculated and certified by the correct professional

- Signed and Sealed information from the Engineer of Record
- Damages using Depth
   Damaged Function tables
- H&H Studies
- Other certified information

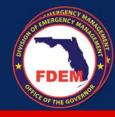

Engineering:
Best Practices for Common
Project Types

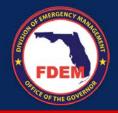

## Eligible Projects Under HMGP

- Acquisition
- Elevation
  - Mitigation Reconstruction [only if regular elevation is NOT an option]
- Aquifer [Recharge, Storage, and Recovery]
- Wind Retrofit [protects structure and content]
  - Code Plus [higher standards]
  - Structural Retrofit
- Dry Floodproofing
- Generator / Bypass Pumps [only for critical facilities]
- Infrastructure Retrofit
  - Utilities
  - Mast Arm Conversion

- Safe Room [provides life protection]
- Secondary Power Source
- Stabilization
- Warning System
- Wildfire Mitigation
- Secondary Power Source
- Stabilization
- Extreme Heat
- Dry Flood Proofing
- Other [uncommon mitigation projects providing protection and increasing resilience]

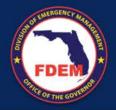

## Acquitions and Elevations

- Consider pre-calculated benefits .
  - \$360k for acquisitions
  - \$228k for elevations
- Identify source of flooding and risk.
- Provide history of losses.
- Provide building replacement value.
- Evaluate feasibility (can it be elevated?).
- Consider multi-hazard actions (flood and wind protection).
- Indicate how the project follows ASCE 24.
- Read the guidance and understand the eligible activities under each project type and their limitations on construction cost and total building size.

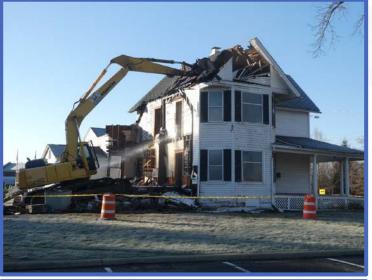

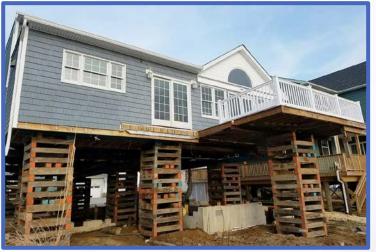

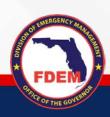

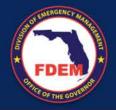

## Flood Risk Reduction

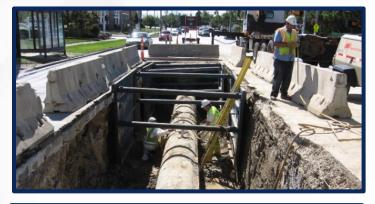

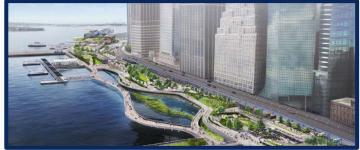

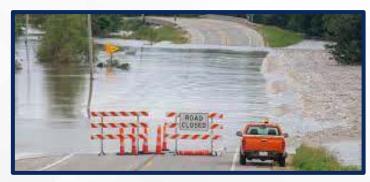

- Stormwater Systems / Seawalls / Other.
- Identify flood source.
- Provide history of flooding.
- Provide history of losses.
- Provide history of road closures.
- Provide number of road trips.
- Population affected.
- Properties directly affected.
- Identify system components.
- Indicate level of protection

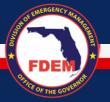

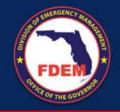

## Generators

- Identify loss of service.
- Provide loss of service history.
- Provide documentation for loss of function:
  - Historical outages
  - Expected outages
- Clearly state if permanent and/or portable.
- Describe the use of the critical facility.
- Provide operational budget.
- Consider <u>diesel bypass pumps</u>, if it is a better alternative.
- Indicate the number of customers served by the critical facility.

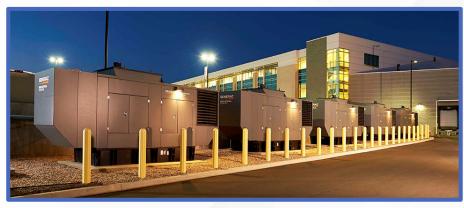

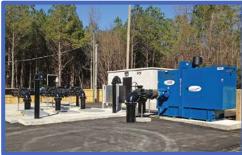

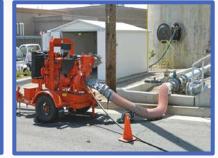

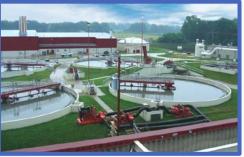

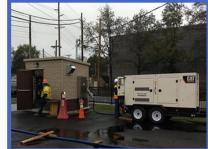

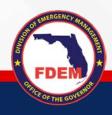

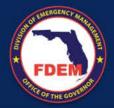

## Infrastructure Retrofit

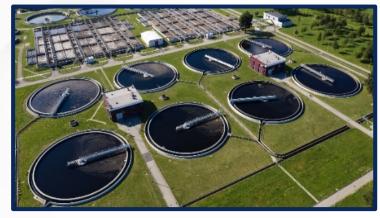

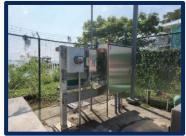

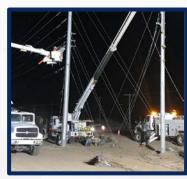

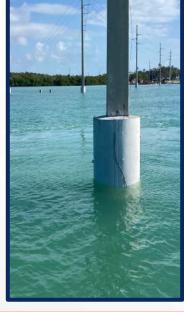

- Explain the type of infrastructure you are mitigating.
- Indicate the number of customers served by the critical facility.
- Provide documentation for loss of function.
  - Historical outages
  - Expected outages
- Identify the risk (wind, flood, surge, etc).
- Complete a multi-hazard solution.
- Describe the existing conditions of the infrastructure and equipment.
- Level of protection must provide protection to the 500-year event.

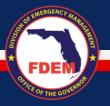

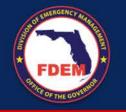

## Wind Retrofits

- Confirm if the building <u>envelope</u> and the structural system can resist current code-level wind speeds
- Conduct a feasibility wind study; all building findings must be addressed
- Provide systemic protection to the building
- Clearly indicate the type of protection proposed (shutters, impact resistant glass, etc).
- Verify you are proposing impact resistant products to large missiles.
- Provide operational budget.
- Consider pre-calculated benefits.

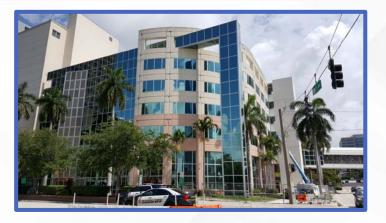

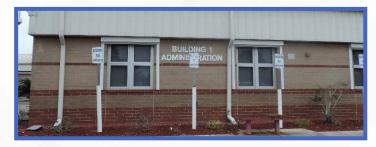

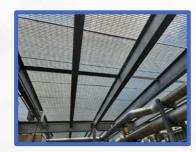

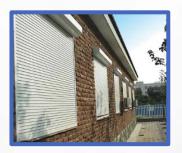

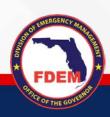

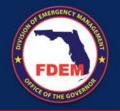

## Safe Room

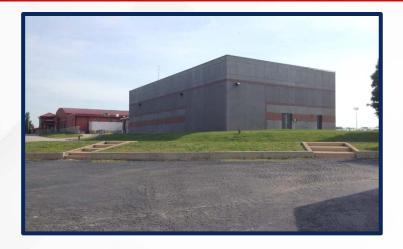

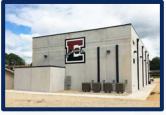

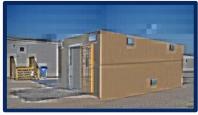

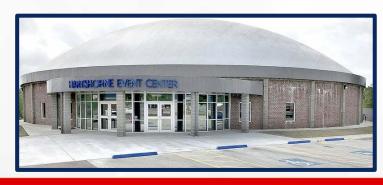

- Must comply FEMA P-361/FEMA P-320.
- Hurricane safe rooms are mainly intended for first responders.
- Safe rooms are not long-stay shelters.
- Include conceptual floor plans showing all areas.
- Size of building is limited to number of people.
- Provide total usable area, design wind speed, safe room type, protected population.
- Review requirements and avoid overestimating the number of occupants
- An Operations and Maintenance (O&M) plan must be provided at project closeout
- Be aware a peer review is required as part of Phase I deliverables

Please see FEMA's guidance and understand limitations and requirements

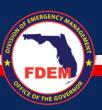

# Environmental and Historic Preservation

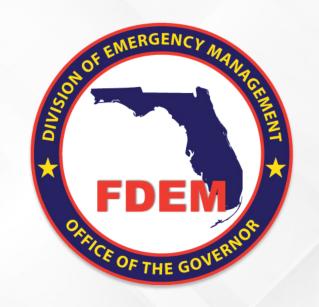

## Environmental and Historic Preservation Review

HMGP Applicant Briefing - Hurricane Idalia (DR-4734)

Mitigation Bureau
Florida Division of Emergency Management
03/18/2024

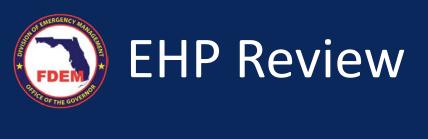

- National Environmental Policy Act (NEPA)
  - Requires Environmental and Historic Preservation (EHP) reviews for all projects with federal agency involvement, such as funding.
- FDEM staff will conduct the EHP review on behalf of FEMA.

 Review areas: physical, biological, social, and cultural

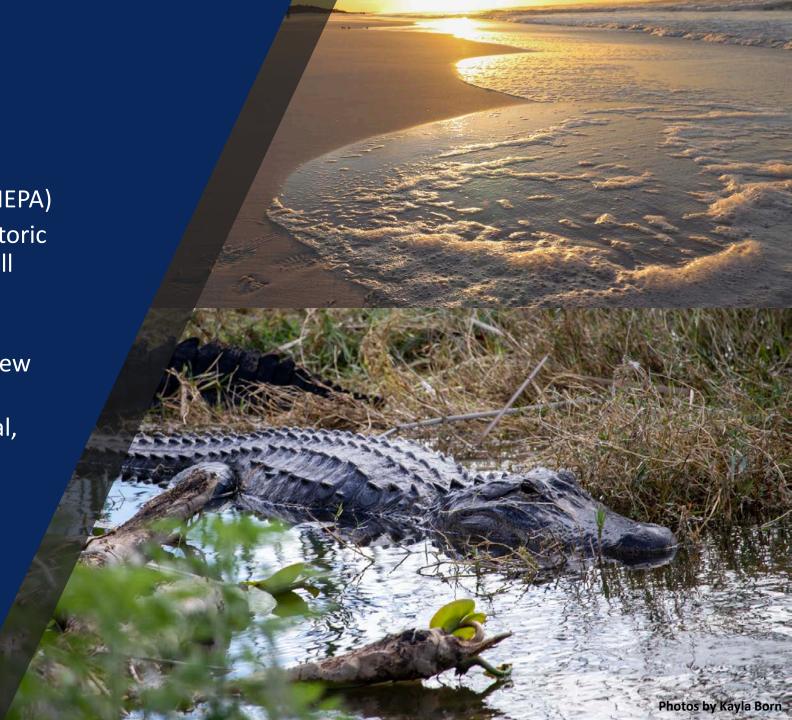

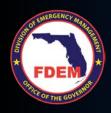

# EHP Goals

To document that your project meets the required federal environmental laws and regulations.

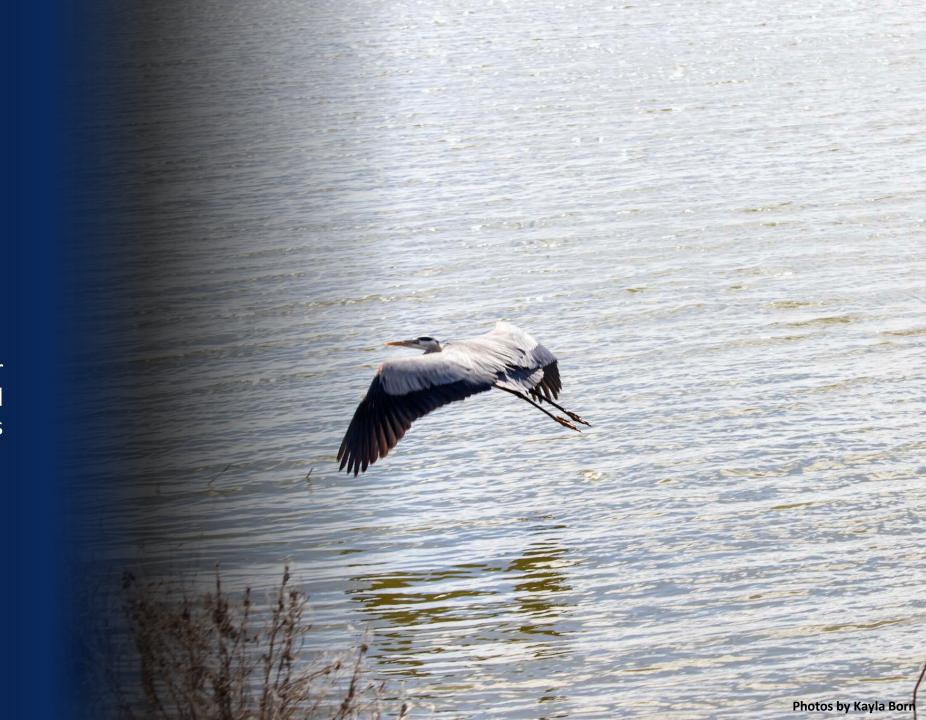

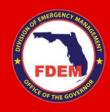

# What Do We Need From You?

Provide complete and detailed applications with attachments.

Respond to all parts of RFIs in a timely manner.

# Complete and Detailed Applications

At minimum, all projects require these documents in the application for EHP:

- Coordinates for the activity (decimal degree format).
- Aerial map outlining all activities.
- Photos: at least 4 with labels explaining content. Should be of the area where the project activities are occurring.
- FIRM/FIRMette with project location indicated.
- Indication of if ground disturbance is occurring or not.
- Documentation showing year built (Property Appraiser)

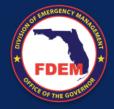

## **Examples of Good Information - Coordinates**

- Coordinates should always be in decimal degree format as shown below.
- If a project contains more than one location or is a larger scale project, all locations and coordinates should be provided.

#### Multiple Locations:

| Fire<br>Station | Address                                     | Coordinates             |
|-----------------|---------------------------------------------|-------------------------|
| 1               | 000 Hawk Ridge,<br>Sunny, Florida 32000     | (28.345678, -82,234567) |
| 2               | 000 Hawk Ridge, Sunny, Florida<br>32000     | (28.345678, -82,234567) |
| 3               | 0th Street NE,<br>Sunny, Florida 32000      | (28.345678, -82,234567) |
| 4               | 000 Heron Road, Sunny, Florida<br>32000     | (28.345678, -82,234567) |
| 5               | 000 Sandpiper Road,<br>Sunny, Florida 32000 | (28.345678, -82,234567) |

#### **Linear Projects:**

| Location                    | Coordinates |                         |
|-----------------------------|-------------|-------------------------|
| State Road 30-E             | Begin       | (28.345678, -82,234567) |
| Somewhere in Florida, 32800 |             |                         |
| ·                           | End         | (28.345678, -82,234567) |
|                             |             |                         |

#### Large Area Projects:

| Location             | Coordinates |                         |
|----------------------|-------------|-------------------------|
| Sunny, Florida 32000 | NE          | (28.345678, -82,234567) |
|                      | NW          | (28.345678, -82,234567) |
|                      | SE          | (28.345678, -82,234567) |
|                      | SW          | (28.345678, -82,234567) |

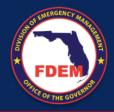

# Examples of Good Information – Aerial Map

A good aerial map will contain a clear indication of where the project will be occurring and will include coordinates to the project area.

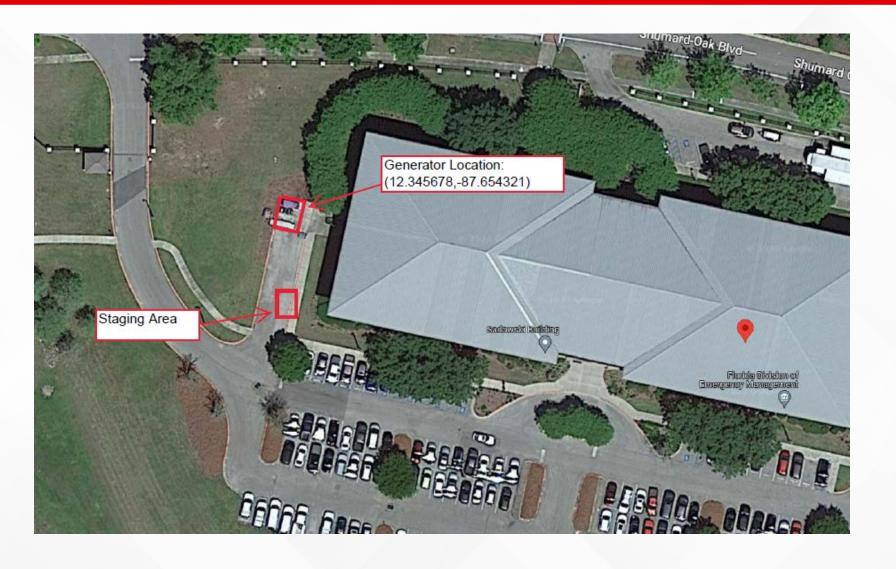

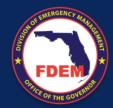

# Finding Coordinates and Creating a Map

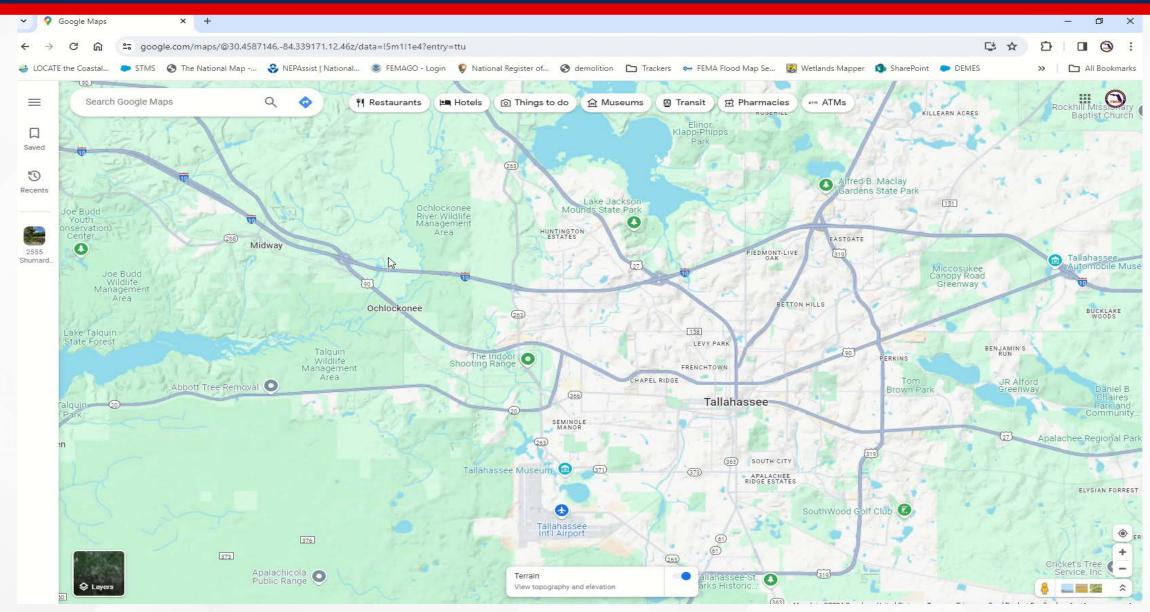

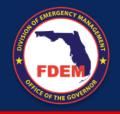

# Examples of Good Information – Photos

Photos should be clear and represent the project area.

Labels should indicate what the photos contain.

There should be photos for all sides of a structure.

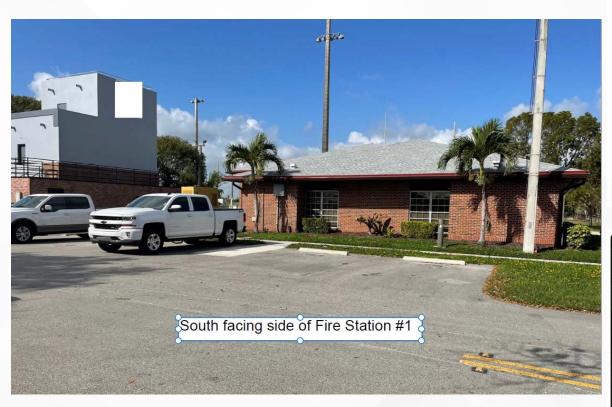

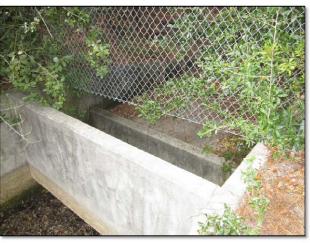

Photograph #1 – Existing Subdivision control structure (upstream view).

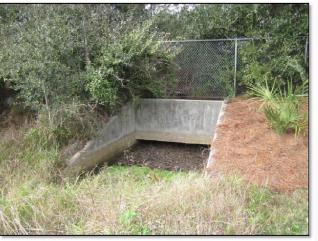

Photograph #2 – Existing Subdivision control structure (downstream view).

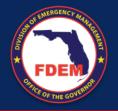

## Examples of Good Information – FIRMette

Project location should be clearly indicated on the map.

https://msc.fema.gov/p
ortal/home

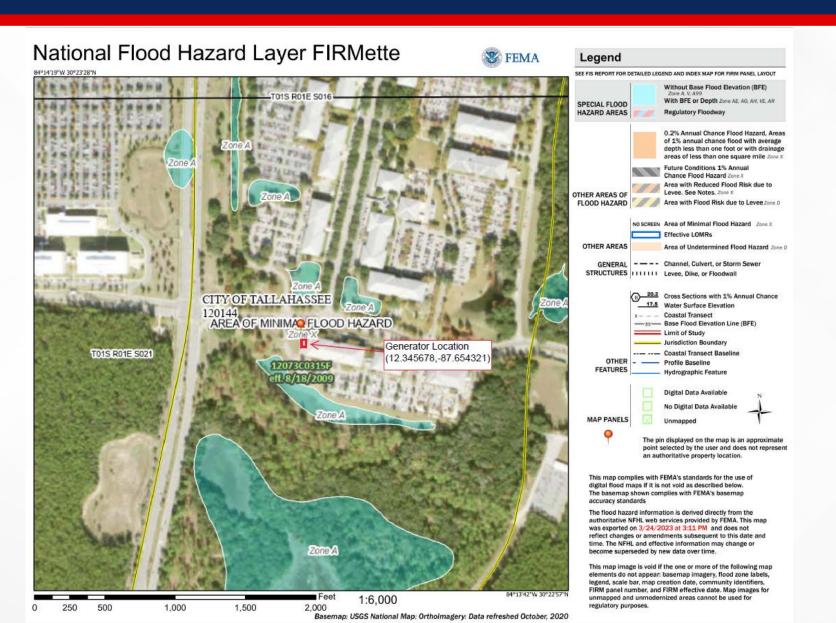

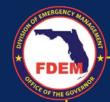

# Additional Required Information

Each project is different and some require additional supporting documentation and information in order to be approved. These questions can help guide you through the application development process.

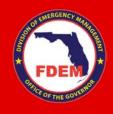

Does Your
Project
Require
Ground
Disturbance?

This could include, but is not limited to, leveling an area, running underground electrical connections, directional boring, or excavation.

If yes, a ground disturbance map will need to be provided with your application.

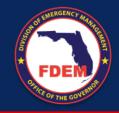

# **Ground Disturbance Maps**

Maps need to include activities clearly outlined, coordinates for ground disturbance, area dimensions, and depth.

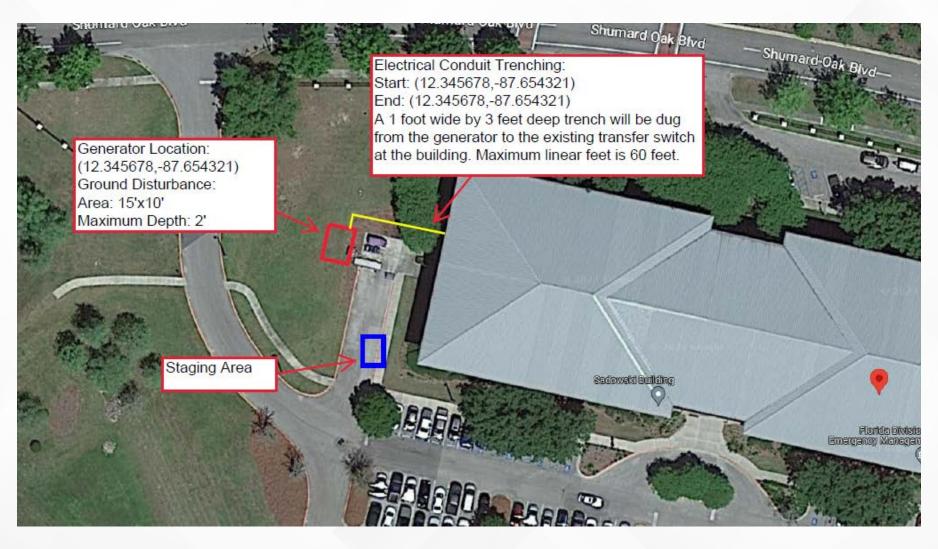

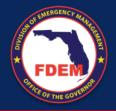

# **Ground Disturbance Maps**

Maps need to include activities clearly outlined, coordinates for ground disturbance, area dimensions, and depth.

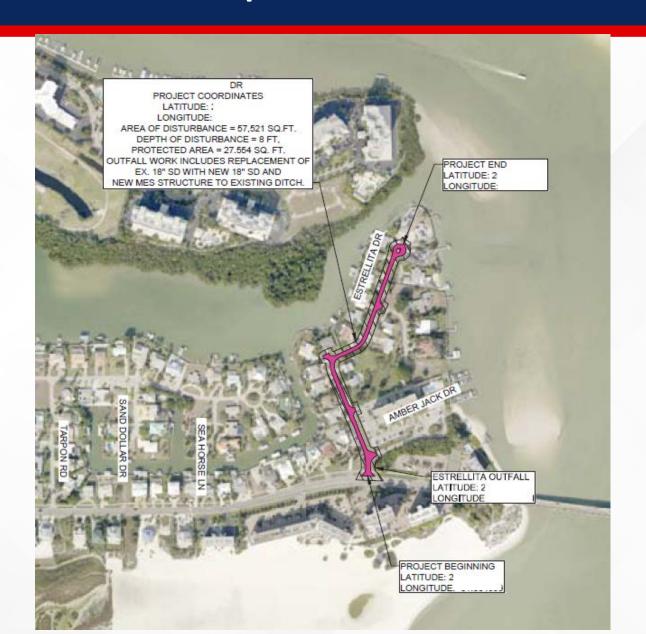

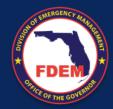

# Creating a Ground Disturbance Map

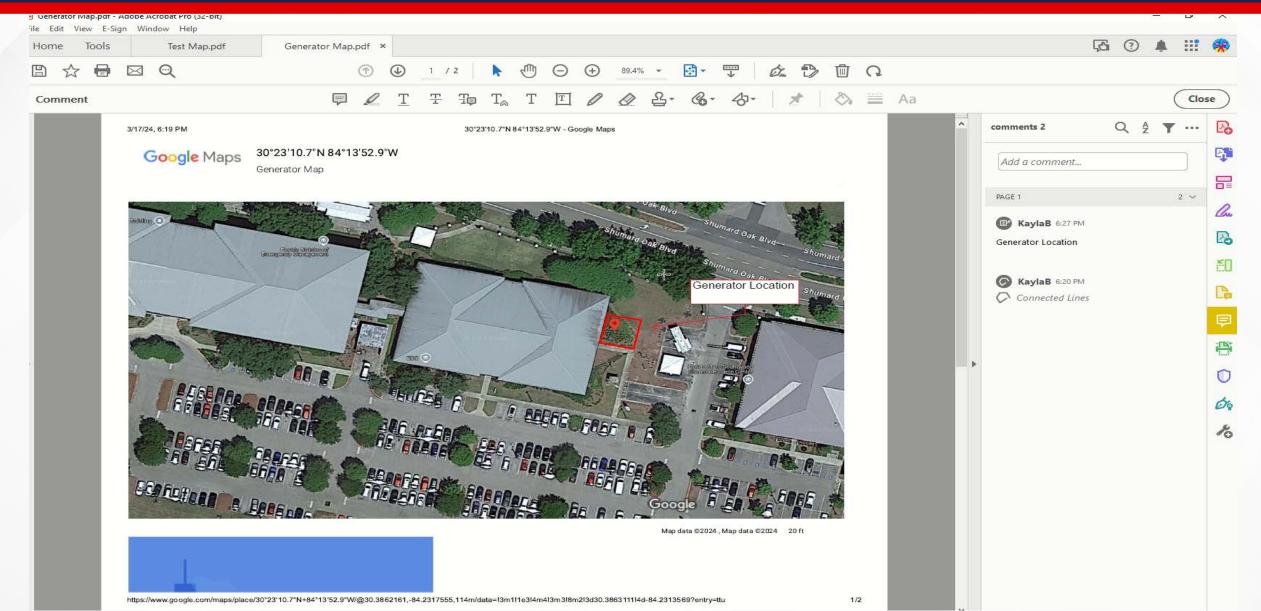

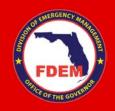

Is your project located in a floodplain or proposing to reduce flood risk?

Flood risk reduction projects could include elevations, acquisition/demolitions, mitigation reconstructions, or drainage projects.

Critical actions such as generator projects or projects involving critical facilities such as EOCs, fire stations, or hospitals are considered in the floodplain if they are located in X (Shaded) zones.

If yes, a public notice will be required. A template can be provided and a draft can be attached to the application. Please do not post the notice until requested to do so.

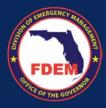

### **Public Notice**

#### JOINT FEDERAL, STATE, LOCAL PUBLIC NOTICE 3/28/2023

The Federal Emergency Management Agency and Florida Division of Emergency Management have received the following application for Federal grant funding. Final notice is hereby given of the Federal Emergency Management Agency's (FEMA) consideration to provide funding in the form of Hazard Mitigation Grant Program. Funds will be provided in accordance with Section 404 of the Robert T. Stafford Disaster Relief and Emergency Assistance Act, Public Law 93-288, as amended.

Under the National Environmental Policy Act (NEPA), federal actions must be reviewed and evaluated for feasible alternatives and for social, economic, historic, environmental, legal, and safety considerations. Under Executive Order (EO) 11988 and EO 11990 FEMA is required to consider alternatives to and to provide public notice of any proposed actions in or affecting floodplains or wetlands. EO 12898 also requires FEMA to provide the opportunity for public participation in the planning process and to consider potential impacts to minority or low-income populations.

Funding for the proposed project will be conditional upon compliance with all applicable federal, tribal, state and local laws, regulations, floodplain standards, permit requirements and conditions.

#### Applicant:

Florida Division of Emergency Management

#### Project Title:

HMGP-4673-(123) Florida Division of Emergency Management, Example Project, Generator

#### Location of Proposed Work:

The area affected by this project consists of homes in the following locations: 123 Florida Street, Sunny, Florida 32000

#### Proposed Work and Purpose:

The Florida Division of Emergency Management proposes to install a generator for the State Example Building located at 123 Florida Street, Sunny, Florida 32000. The proposed project will provide power to this critical facility to allow it to remain operational without interruptions.

#### Project Alternatives:

The alternatives to the project that have been and will be considered are 1) the no action alternative and 2) Purchase of a portable generator for the State Example Building. These alternatives to the proposed project are not viable because under Alternative 1) The No Action Alternative would leave the State Example Building without power in the event of a power outage, causing an interruption in operations; and Alternative 2) The purchase of a portable generator is not the most practical option because it requires staff to deploy and install the generator during a time where staffing may be limited.

#### Comment Period:

Comments are solicited from the public; local, state or federal agencies; and other interested parties in order to consider and evaluate the impacts of the proposed project. The comments should be made in writing and addressed to the Florida Division of Emergency Management, Bureau of Mitigation, 2555 Shumard Oak Blvd., Tallahassee, FL 32399-2100. These are due within 30 days of this notice or by 04/27/2023. The State will forward comments to applicable regulatory agencies as needed. Interested persons may submit comments, obtain more detailed information about the proposed action, or request a copy of the findings by contacting:

John Stevens, Head of State Example (850) 123-4567 Florida Division of Emergency Management John Stevens@example.com

Kayla Born, State Lead Environmental Specialist (850) 273-9289
Florida Division of Emergency Management Kayla Born@em.myflorida.com

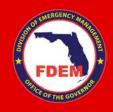

Is your project in or does it affect wetlands or bodies of water?

If yes, the project will require consultation with FDEP or USACE for Section 404 determination/permitting. The project may also require an Environmental Resource Permit (ERP).

If your project is near water, please indicate if work in water will be required.

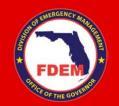

Does your project involve changes to a structure over 45 years old?

We will require additional information on the existing structure and how the proposed changes may impact the structure.

This could include a description of existing windows and a description of new windows that would be installed. Spec sheets or photo examples of new products may be required.

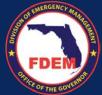

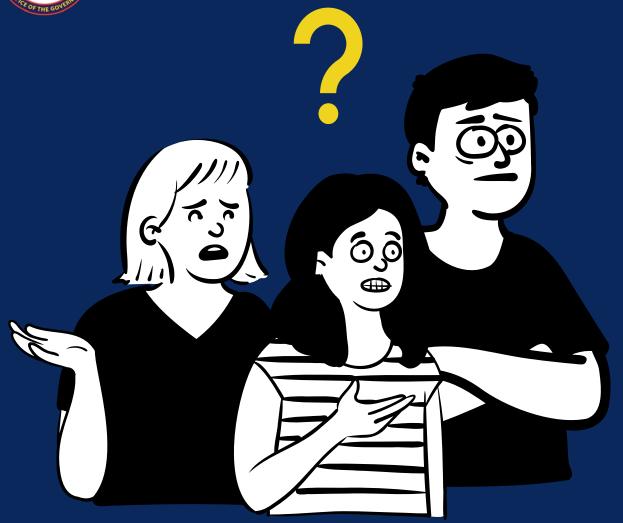

That was a lot of information and I don't know where to start!

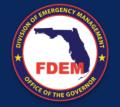

### **EHP Worksheet**

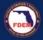

### **MITIGATION**

### **Environmental & Historic Preservation Worksheet**

For preliminary Environmental and Historic Preservation review conducted by the State Mitigation Technical Team

Important: The State of Florida Mitigation Technical Unit will conduct the Environmental and Historic Preservation (EHP) Review for your project and the following information is needed. Once a preliminary review of the application and worksheet is conducted, the assigned Environmental Specialist will reach out with any questions or needs for clarification.

Note: A completed EHP Worksheet will expedite the Technical Review. Completion of this worksheet does not guarantee additional information will not be required. If additional information or clarification is needed during application review, the reviewer will contact you.

#### Requirements

The following information is the minimum amount of technical information required to complete the EHP review. Data collected in this document will provide reviewers with preliminary information necessary to evaluate potential environmental impacts.

All projects require an EHP review conducted by the technical team in order to achieve funding.

#### Costian I Decidet Consed Informatic

| Section 1 - Project General Information |  |                         |  |  |  |  |  |
|-----------------------------------------|--|-------------------------|--|--|--|--|--|
| Project Name:                           |  | Worksheet completed by: |  |  |  |  |  |
|                                         |  | Name:                   |  |  |  |  |  |
|                                         |  | Title:                  |  |  |  |  |  |
| Sub-Applicant:                          |  | Phone:                  |  |  |  |  |  |
|                                         |  | Email:                  |  |  |  |  |  |

For additional information and resources, please refer to FEMA's Environmental Planning and Historic Preservation checklist for Hazard Mitigation Assistance Application Reviews.

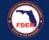

### **MITIGATION**

### Section II - Project Location

The table below allows data for up to 8 locations. If your project has more than 8 locations, you can either submit a second EHP Worksheet or attach a separate list providing the information requested below and in Section III.

| ID | Project Location | Ocoordinates | ② *Age of<br>Structure | @ Ground<br>Disturbance? | @Critical<br>Action |
|----|------------------|--------------|------------------------|--------------------------|---------------------|
| 1. |                  |              |                        | -Select-                 | -Select -           |
| 2. |                  |              |                        | -Select-                 | -Select -           |
| 3. |                  |              |                        | -Select-                 | -Select -           |
| 4. |                  |              |                        | -Select-                 | -Select -           |
| 5. |                  |              |                        | -Select-                 | -Select -           |
| 6. |                  |              |                        | -Select-                 | -Select -           |
| 7. |                  |              |                        | -Select-                 | -Select -           |
| 8. |                  |              |                        | -Select-                 | -Select -           |

\*Applicable only if the proposed project involves a structure.

### Section III - Environmental Details

| ID | @Flood<br>Zone | FIRM Panel # | Panel<br>Date | Preliminary Panel Available? | Preliminary<br>Flood Zone | Preliminary<br>Panel # | or Waterbody? |          |
|----|----------------|--------------|---------------|------------------------------|---------------------------|------------------------|---------------|----------|
| 1. |                |              |               | -Select-                     |                           |                        | -Select-      | -Select- |
| 2. |                |              |               | -Select-                     |                           |                        | -Select-      | -Select- |
| 3. |                |              |               | -Select-                     |                           |                        | -Select-      | -Select- |
| 4. |                |              |               | -Select-                     |                           |                        | -Select-      | -Select- |
| 5. |                |              |               | -Select-                     |                           |                        | -Select-      | -Select- |
| 6. |                |              |               | -Select-                     |                           |                        | -Select-      | -Select- |
| 7. |                |              |               | -Select-                     |                           |                        | -Select-      | -Select- |
| 8. |                |              |               | -Select-                     |                           |                        | -Select-      | -Select- |

**Bureau of Mitigation** Florida Division of Emergency Management

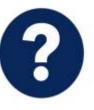

Ground

Critical

Dicturbance? Will any groundwork occur to implement the project?

Common ground disturbing activities include installation of -S concrete pads, site preparations, running electrical conduits, trenching, directional boring, and excavation. If ground disturbing activities are occurring, a Ground Disturbance Map is required to be attached to the application. See -Section IV instructions for more details.

-Select-

**Bureau of Mitigation** 

Florida Division of Emergency Management

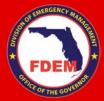

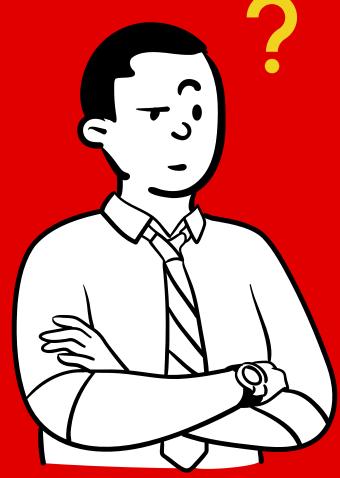

# Why should you fill out the EHP worksheet?

The worksheet addresses some of the most common RFIs that go out for projects.

Having these answers let the team get a jump start on the EHP review and reduces the number of RFIs you'll need to respond to.

# Helpful Resources

- EHP Guidance by Project Type:
  - https://portal.floridadisaster.org/mitigation/HMGP Project
     Tracker/ layouts/15/WopiFrame.aspx?sourcedoc={F89F752E-7F1C-4F29-B7CA-FA4527F364DD}&file=FEMA%20-%20EHP%20Guidance%20by%20Project%20Type.pdf&action=default
- FEMA Region 3 Photo Guide:
  - https://www.fema.gov/sites/default/files/documents/fema\_region-3\_ehp\_photo-guide-2020.pdf
- National Wetland Inventory Mapper:
  - <a href="https://fwsprimary.wim.usgs.gov/wetlands/apps/wetlands-mapper/">https://fwsprimary.wim.usgs.gov/wetlands/apps/wetlands-mapper/</a>
- Flood Maps:
  - https://msc.fema.gov/portal/home

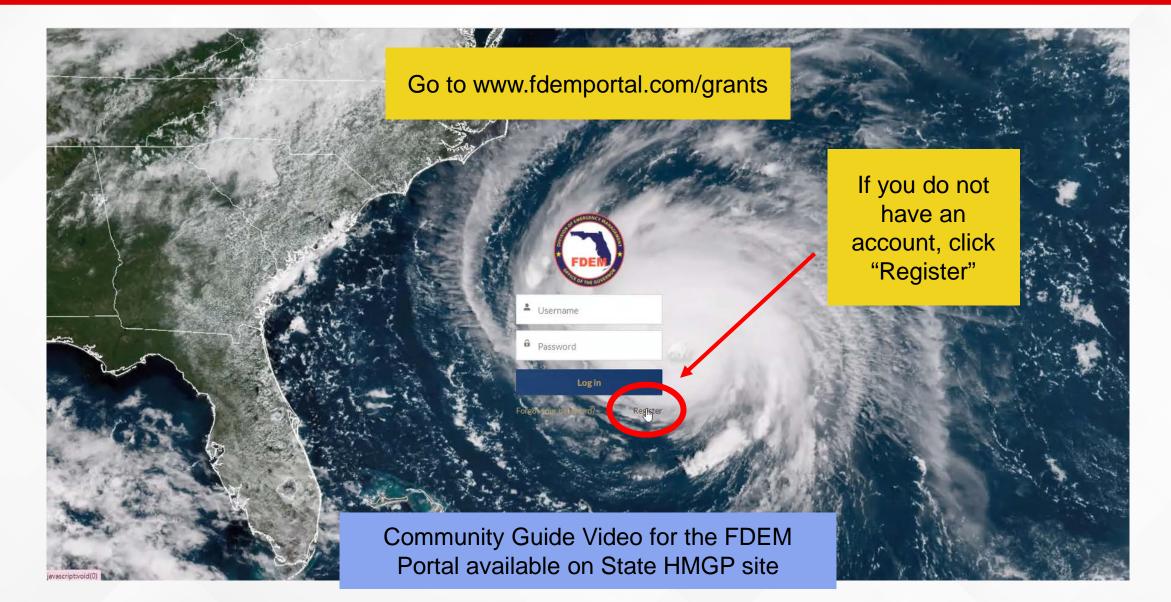

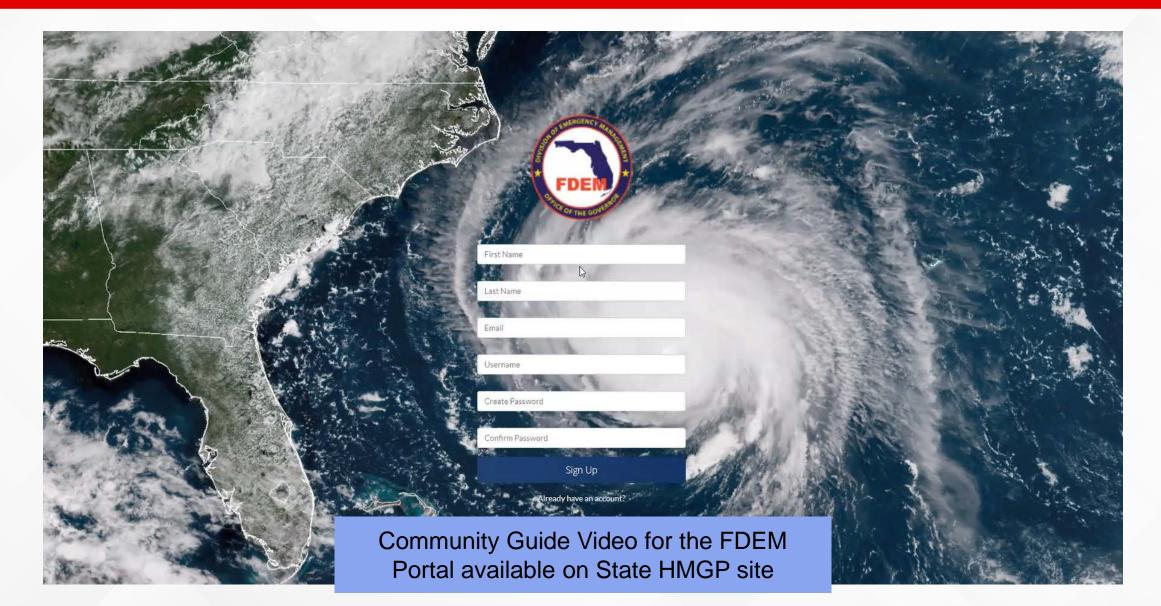

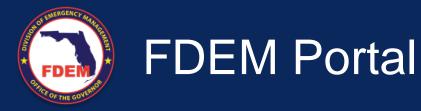

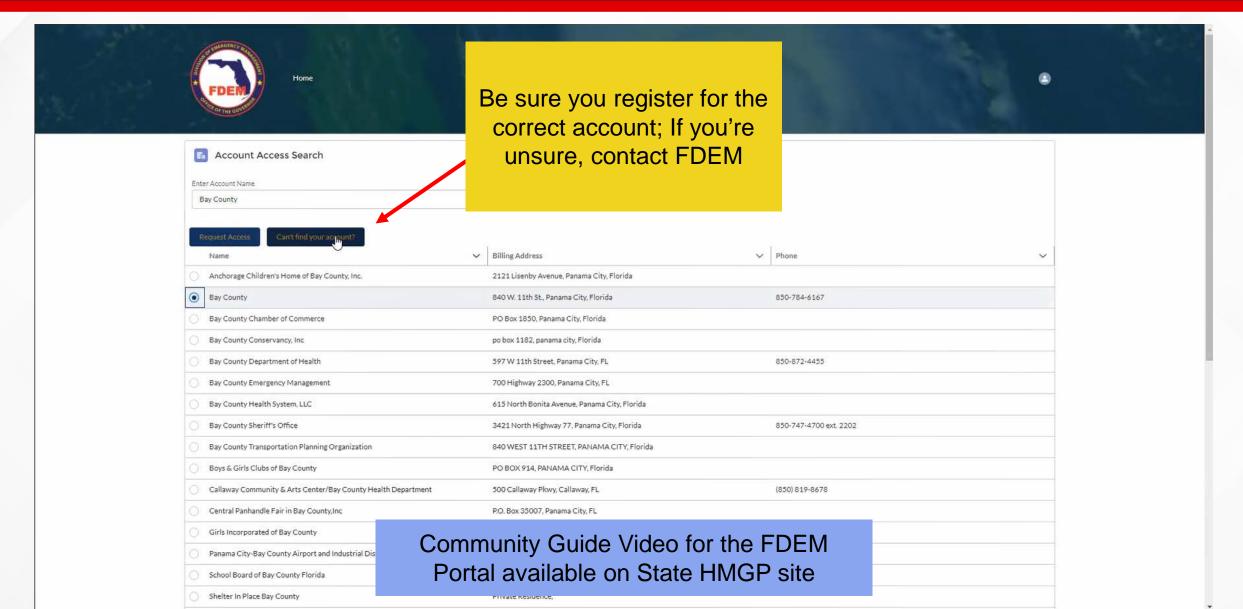

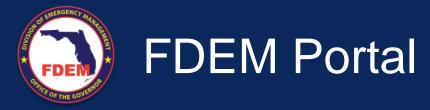

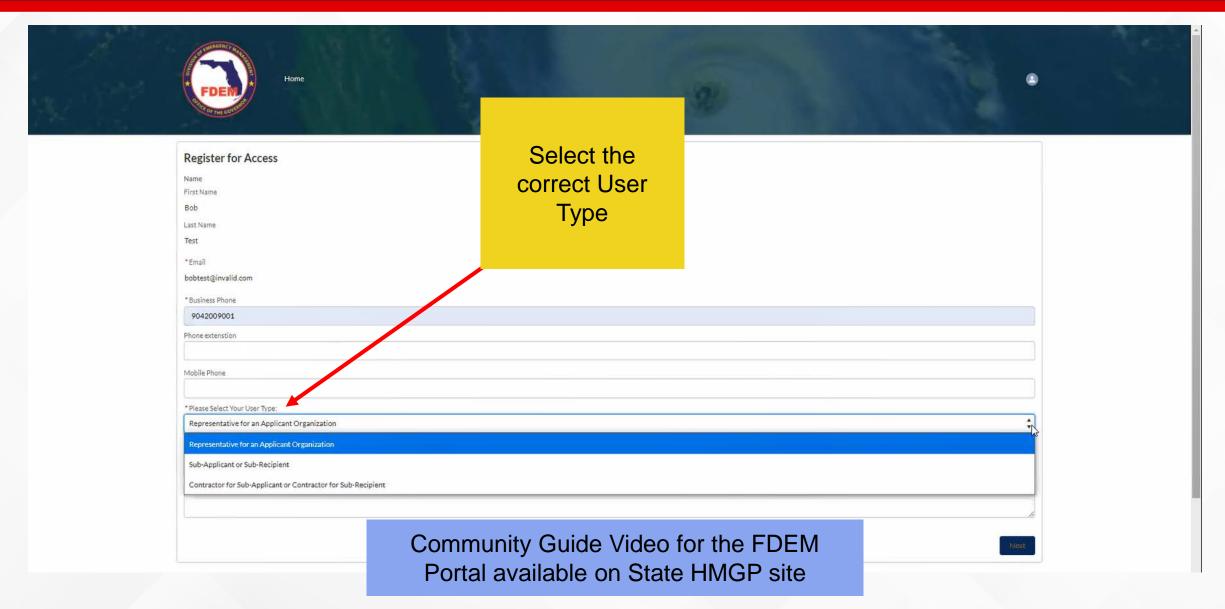

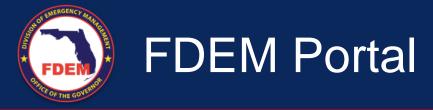

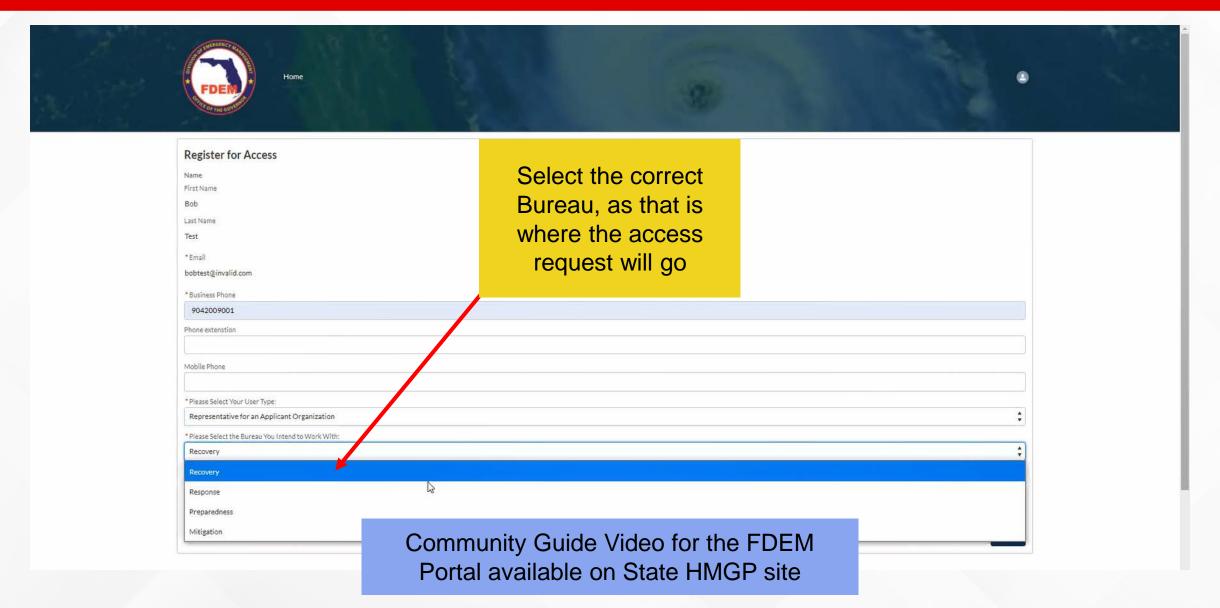

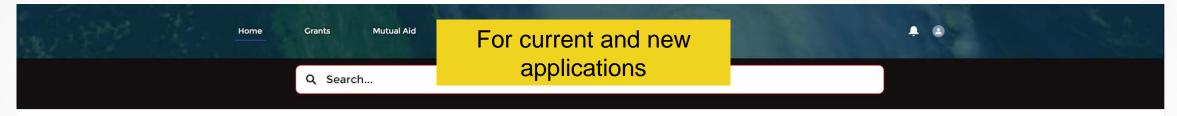

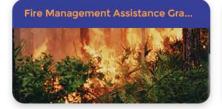

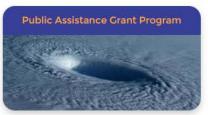

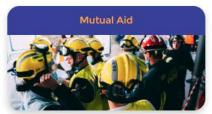

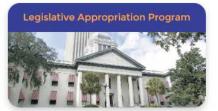

### THE UPDATED STATEWIDE MUTUAL AID AGREEMENT IS NOW AVAILABLE

The Statewide Mutual Aid Agreement has been updated and is available for review. Download Here

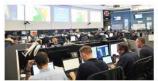

**Preparedness Grants** 

- Emergency Management Performance Grant (EMPG)
  - · Volunteer Florida
- Emergency Management Preparedness and Assistance (EMPA) Grant
  - · Volunteer Florida
  - · Civil Air Patrol
- State Homeland Security Grant Prog (HSGP)
  - · Operation Stonegarden (OPSG
  - · Urban Area Security Initiative (
  - Nonprofit Security Grant Progr (NSGP)

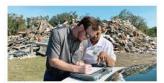

**Recovery Grants** 

- Public Assistance Grant Program
- Fire Management Assistance Grant Program
- · Hurricane Michael State Recovery Grant
- · Florida Citrus Recovery Block Grant (CRBG)
- Timber
- · CARES Act

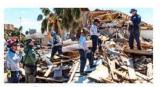

**Response Grants** 

- Local Emergency Planning Committee (LEPC) Grant
- · Hazard Analysis Contract
- Technological Hazards Federal HMEP (Hazardous Materials Emergency Preparedness)

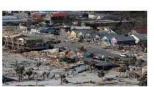

**Mitigation Grants** 

- · Hazard Mitigation Grant Program
- Hurricane Loss Mitigation Program
- Building Resilient Infrastructure and Communities
- · Pre-Disaster Mitigation
- Flood Mitigation Assistance

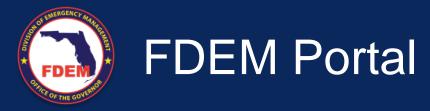

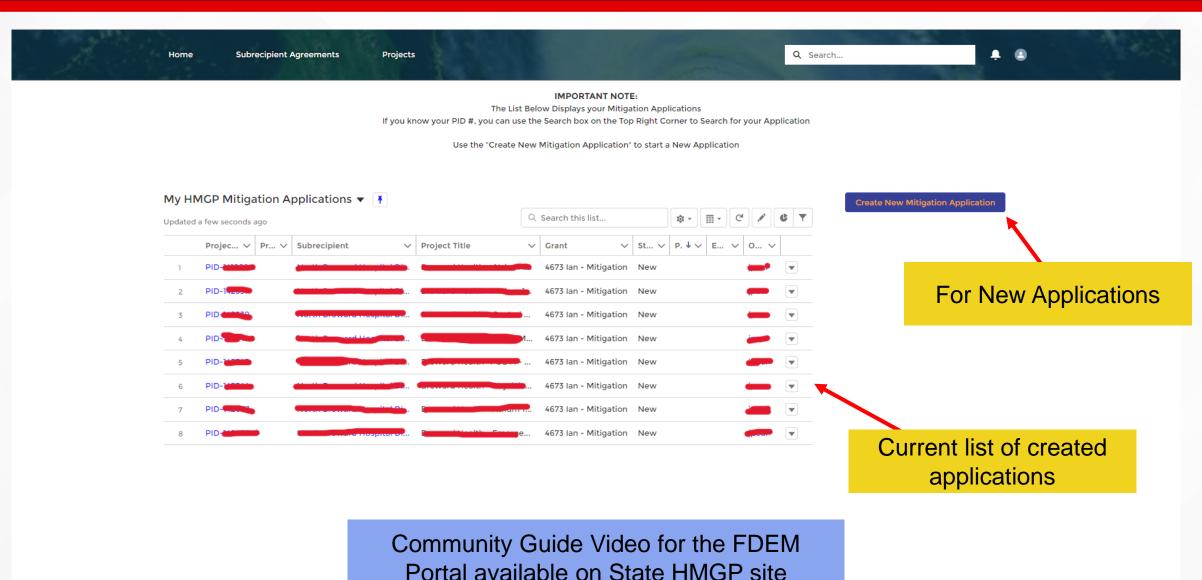

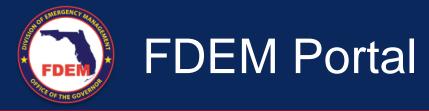

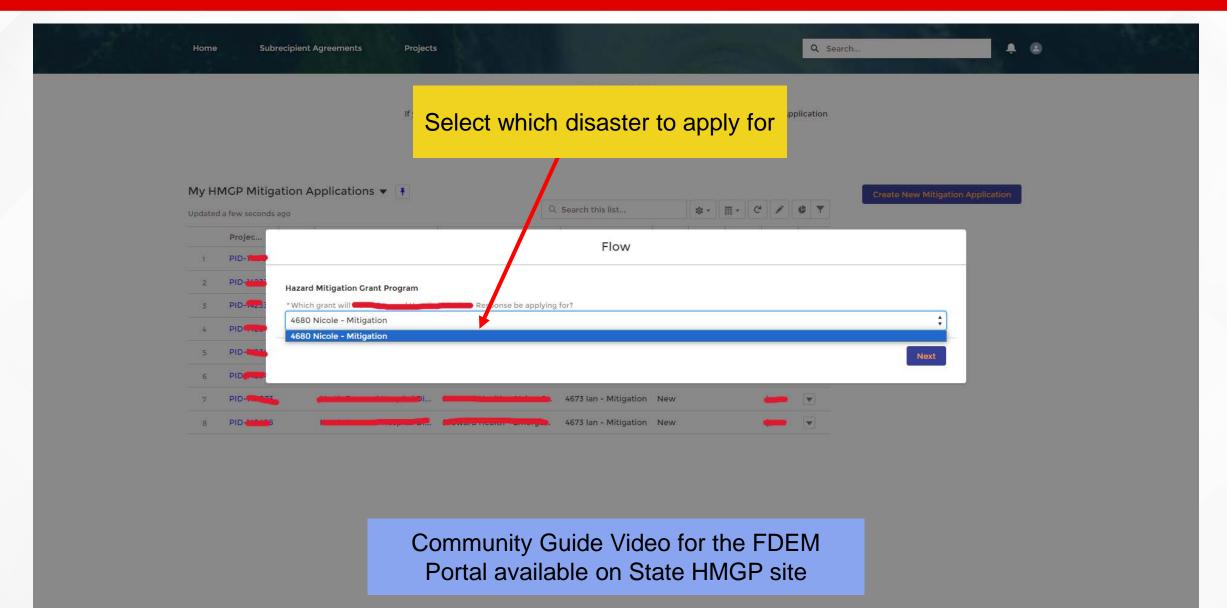

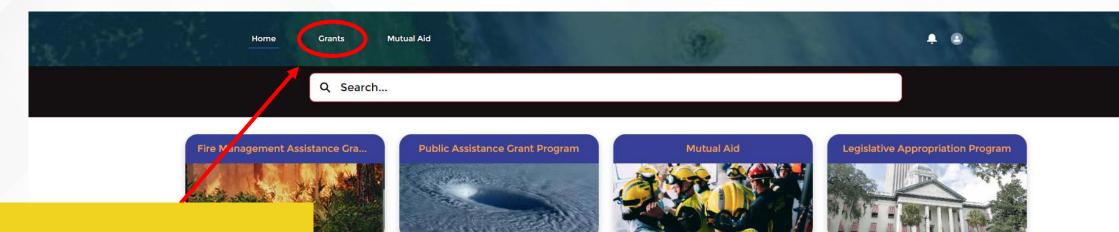

Alternate way to find projects via SA#/PID#

### THE UPDATED STATEWIDE MUTUAL AID AGREEMENT IS NOW AVAILABLE

The Statewide Mutual Aid Agreement has been updated and is available for review. Download Here

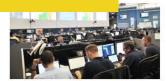

**Preparedness Grants** 

- Emergency Management Performance Grant (EMPG)
  - · Volunteer Florida
- Emergency Management Preparedness and Assistance (EMPA) Grant
  - Volunteer Florida
  - · Civil Air Patrol
- State Homeland Security Grant Progr (HSGP)
  - Operation Stonegarden (OPSG)
  - Urban Area Security Initiative (I
  - Nonprofit Security Grant Progra (NSGP)

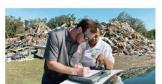

**Recovery Grants** 

- · Public Assistance Grant Program
- Fire Management Assistance Grant Program
- · Hurricane Michael State Recovery Grant
- · Florida Citrus Recovery Block Grant (CRBG)
- Timber
- CARES Act

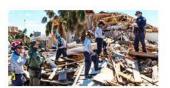

**Response Grants** 

- Local Emergency Planning Committee (LEPC) Grant
- · Hazard Analysis Contract
- Technological Hazards Federal HMEP (Hazardous Materials Emergency Preparedness)

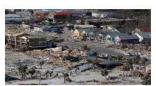

**Mitigation Grants** 

- Hazard Mitigation Grant Program
- Hurricane Loss Mitigation Program
- Building Resilient Infrastructure and Communities
- · Pre-Disaster Mitigation
- Flood Mitigation Assistance

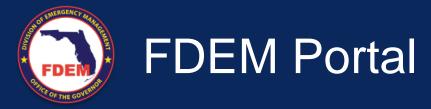

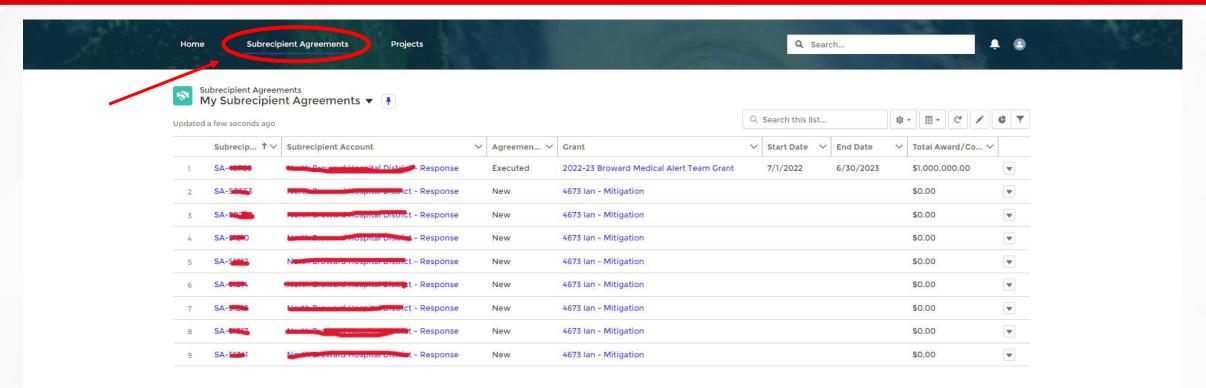

MyFlorida.com Contact Us Open Government FDEM Long Range Program Plar © 2023 FDEM | All rights reserved.

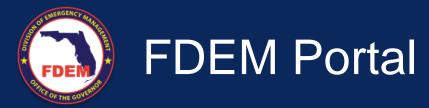

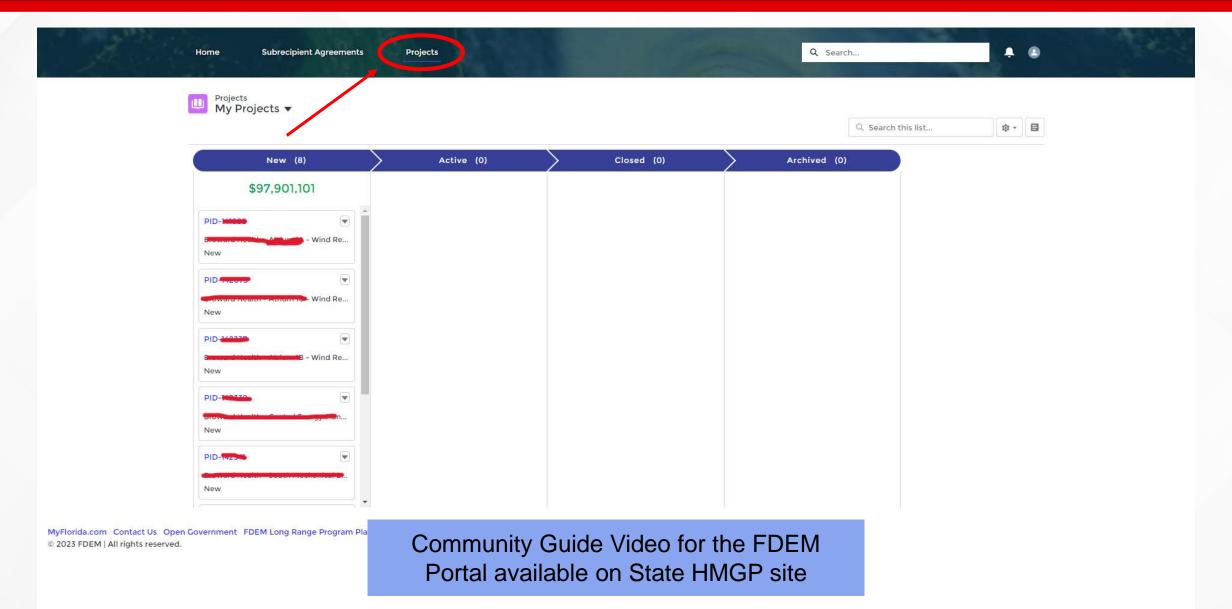

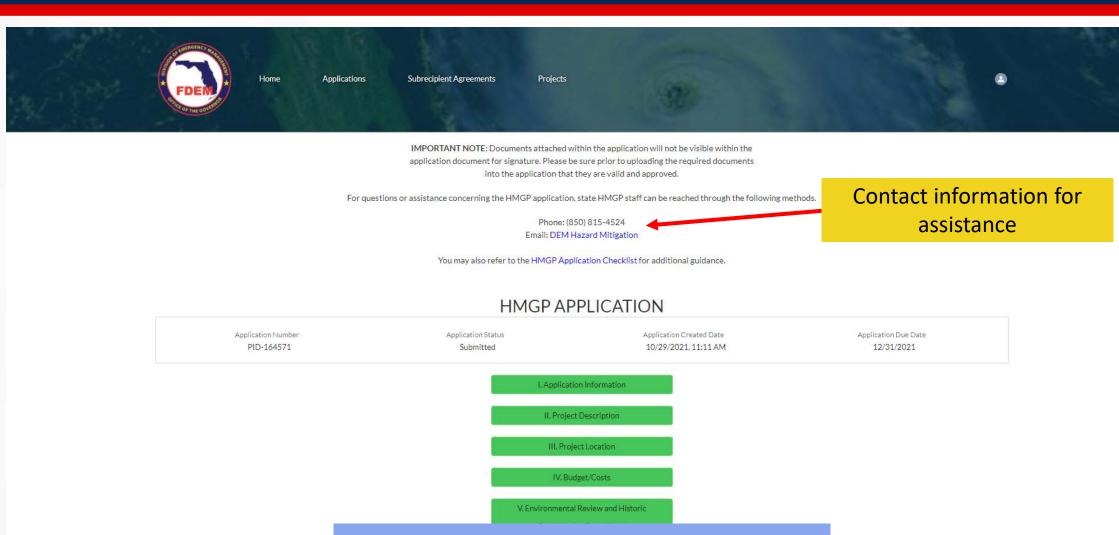

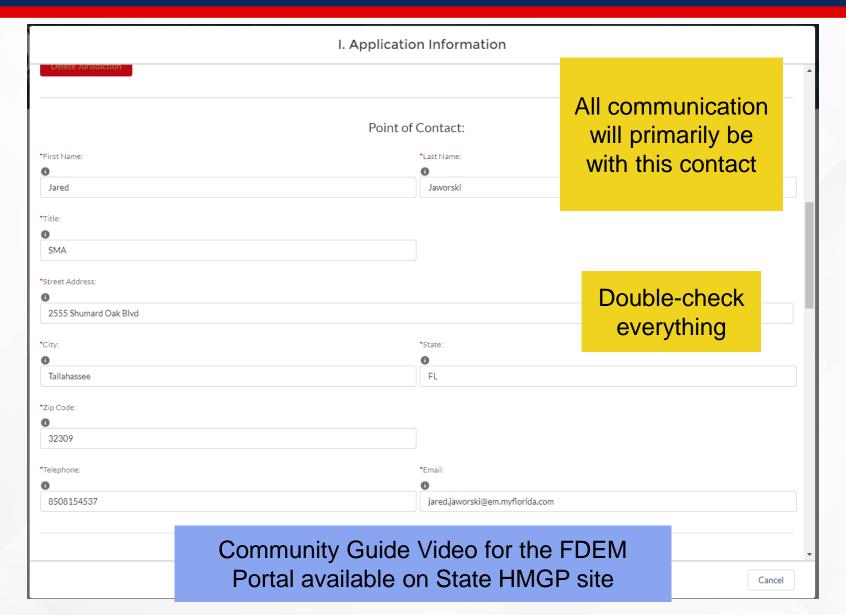

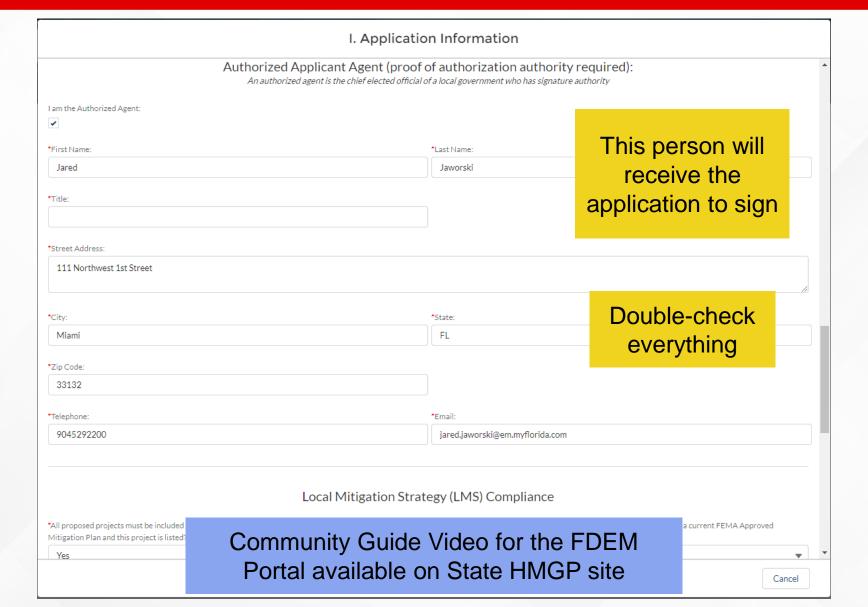

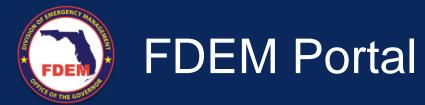

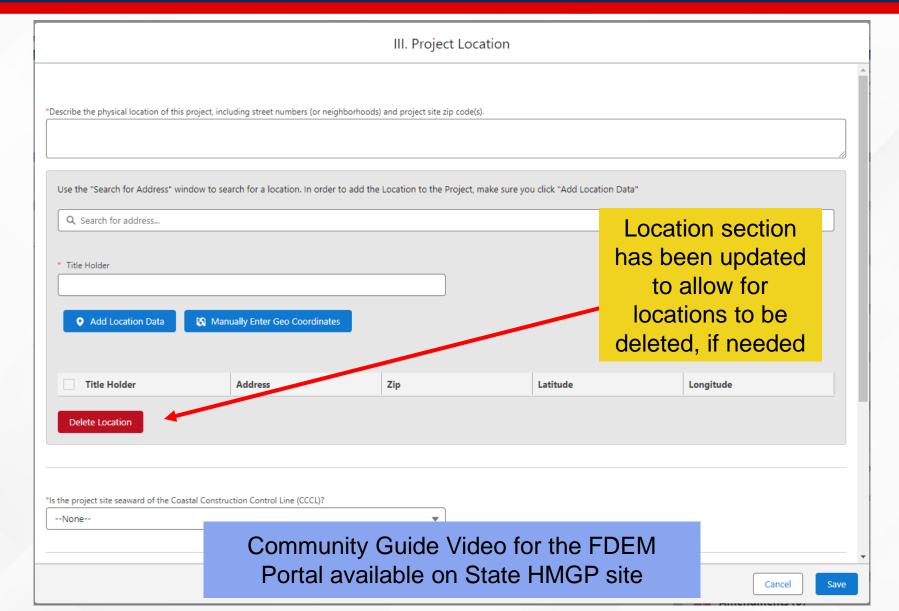

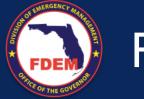

## FDEM Portal

| VI. Attachments                                                                                                    |                                                                        |   |  |  |  |  |  |
|----------------------------------------------------------------------------------------------------|------------------------------------------------------------------------|---|--|--|--|--|--|
| onginal Application                                                                                                    | Total Total No. Third Application (of 2020) (cli. of 2020)             | * |  |  |  |  |  |
| *Letter of endorsement for this project from the county's LMS Coordinator Ensure the LMS endorsement letter contains both the Total Estimated Projects Cost (Section IV. D.), along with the Estimated Federal Share (Section IV. I.1.) allocated to this project.                                                                                                    |                                                                        |   |  |  |  |  |  |
| *FIRM Map                                                                                                    |                                                                        |   |  |  |  |  |  |
| *City or County Scale Map (large enough to show the entire project area with the project site and structures marked on the map).                                                                                                    |                                                                        |   |  |  |  |  |  |
| *Attach a USGS 1:24,000 TOPO map with project site clearly marked on the map.                                                                                                    |                                                                        |   |  |  |  |  |  |
| *Attach photographs (at a minimum 4 photographs) for each project site per application. The photographs should be representative of the project area, including any relevant streams, creeks, rivers, etc. and drainage areas that affect the project site or will be affected by the project, and labeled. For each structure, include the following angles: front, back and both sides. |                                                                        |   |  |  |  |  |  |
| *Budget Workbook                                                                                                    |                                                                        |   |  |  |  |  |  |
| *Project Worksheet  *Scope of Work                                                                                                    | With the recent update, Original Signed Application has been moved     | ĺ |  |  |  |  |  |
| *Proof of Authorization Authority                                                                                                    |                                                                        |   |  |  |  |  |  |
| File Select File                                                                                                    | Community Guide Video for the FDEM Portal available on State HMGP site | · |  |  |  |  |  |

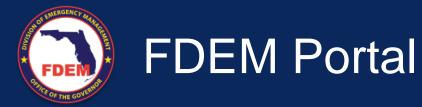

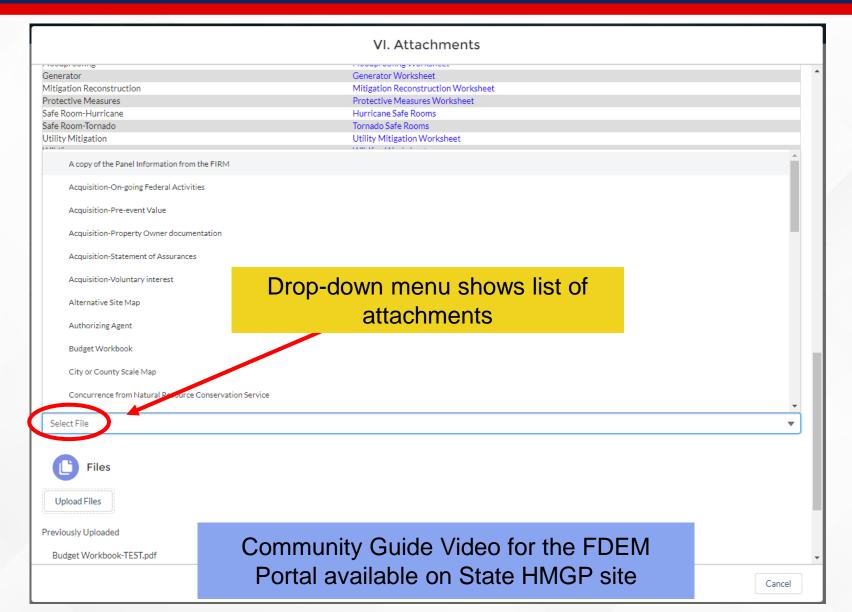

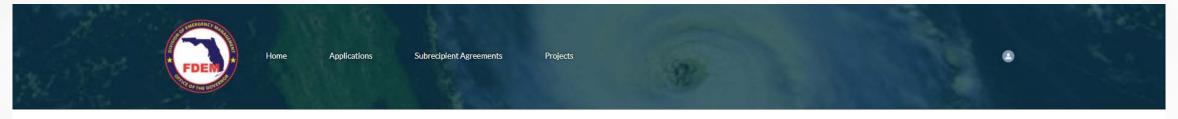

IMPORTANT NOTE: Documents attached within the application will not be visible within the application document for signature. Please be sure prior to uploading the required documents into the application that they are valid and approved.

For questions or assistance concerning the HMGP application, state HMGP staff can be reached through the following methods.

Phone: (850) 815-4524 Email: DEM Hazard Mitigation

You may also refer to the HMGP Application Checklist for additional guidance.

### **HMGP APPLICATION**

Application Number PID-164571 Application Status Submitted Application Created Date 10/29/2021, 11:11 AM

Application Due Date 12/31/2021

Community Guide Video for the FDEM
Portal available on State HMGP site

II. Project Description

III. Project Location

IV. Budget/Costs

V. Environmental Review and Historic

Preservation Compliance

VI. Attachments

Submit

Submit button will turn blue when all fields are complete

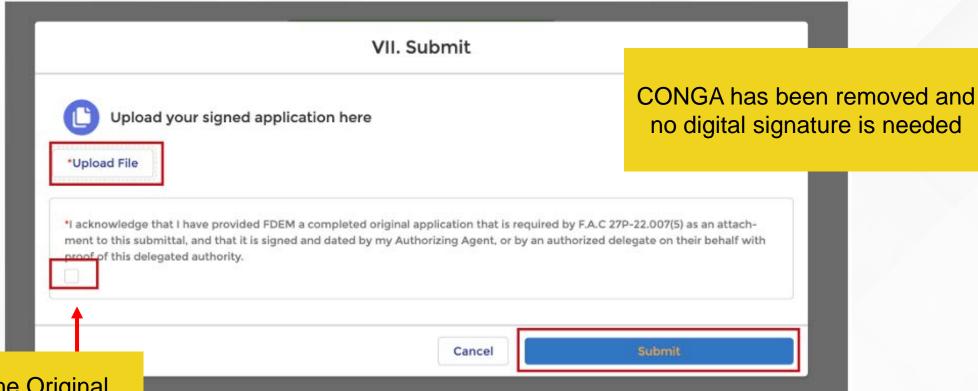

Uploading the Original
Signed Application will be
the final step and will
provide the AA's Signature

## MITIGATION DIRECTORY

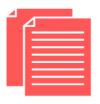

### **PLANNING**

Kristin Lentz, Manager MitigationPlanning@em.myflorida.com

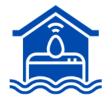

### **FLOODPLAIN**

Jillian Kraynak, Dep. State Floodplain Manager Floods@em.myflorida.com

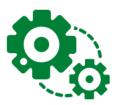

### **TECHNICAL**

Luz Bossanyi, Program Manager

Engineering: Claudia.Purser@em.myflorida.com Environmental: Kayla.Born@em.myflorida.com

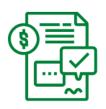

### HAZARD MITIGATION GRANT PROGRAM

Kathleen Marshall, Program Manager dem\_hazardmitigationgrantprogram@em.myflorida.com

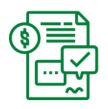

### **BUILDING RESILIENT INFRASTRUCTURE**& COMMUNITIES

Susan Harris-Council, Program Manager non-disasterprograms@em.myflorida.com

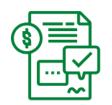

### **FLOOD MITIGATION ASSISTANCE**

Susan Harris-Council, Program Manager non-disasterprograms@em.myflorida.com

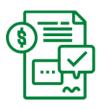

### **HURRICANE LOSS MITIGATION PROGRAM**

Jillian Holzman, Program Manager hlmp@em.myflorida.com

### **BUREAU CHIEF**

Laura Dhuwe Laura.Dhuwe@em.myflorida.com

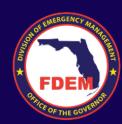